# **SIEMENS**

## **MICROMASTER 420 0.12 kW - 11 kW**

**Operating Instructions (Compact)** Issue 10/06

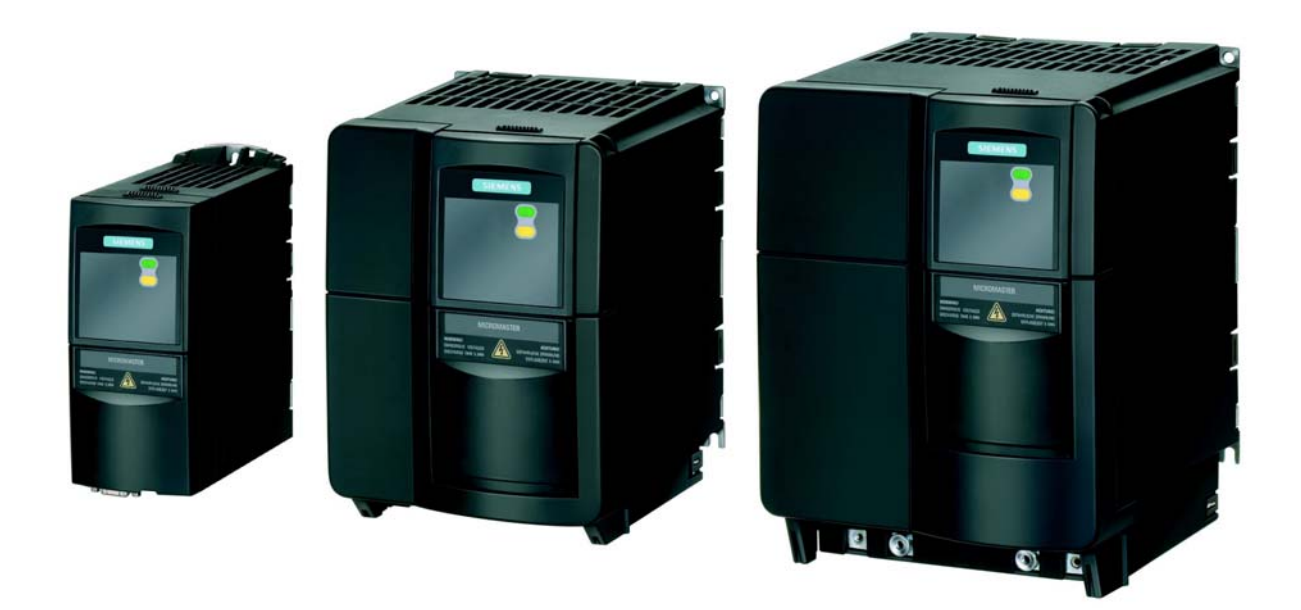

#### **Warnings, Cautions and Notes**

The following Warnings, Cautions and Notes are provided for your safety and as a means of preventing damage to the product or components in the machines connected.

**Specific Warnings, Cautions and Notes** that apply to particular activities are listed at the beginning of the relevant chapters and are repeated or supplemented at critical points throughout these chapters.

Please read the information carefully, since it is provided for your personal safety and will also help prolong the service life of your MICROMASTER 420 Inverter and the equipment you connect to it.

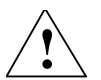

#### **WARNING**

- $\triangleright$  This equipment contains dangerous voltages and controls potentially dangerous rotating mechanical parts. Non-compliance with **Warnings** or failure to follow the instructions contained in this manual can result in loss of life, severe personal injury or serious damage to property.
- $\triangleright$  Only suitable qualified personnel should work on this equipment, and only after becoming familiar with all safety notices, installation, operation and maintenance procedures contained in this manual. The successful and safe operation of this equipment is dependent upon its proper handling, installation, operation and maintenance.
- $\geq$  The DC link of all MICROMASTER modules remains at a hazardous voltage level for 5 minutes after all voltages have been disconnected. Therefore always wait for 5 minutes after disconnecting the inverter from the power supply before carrying out work on any modules. The drive unit discharges itself during this time.
- $\triangleright$  This equipment is capable of providing internal motor overload protection in accordance with UL508C section 42. Refer to P0610 (level 3) and P0335. Motor overload protection can also be provided using an external PTC via a digital input.
- This equipment is suitable for use in a circuit capable of delivering not more than 10,000 symmetrical amperes (rms), for a maximum voltage of 230/460 V when protected by an H or K type fuse, a circuit breaker or self-protected combination motor controller controller (for more details see Operating Instructions Appendix F).
- Use Class 1 60/75 °C copper wire only with the cross-sections as specified in the Operating Instructions..
- The mains input, DC and motor terminals carry dangerous voltages even if the inverter is inoperative, wait 5 minutes to allow the unit to discharge after switching off before carrying out any installation work.

#### **NOTES**

- $\triangleright$  Before installing and commissioning, please read these safety instructions and warnings carefully and all the warning labels attached to the equipment.
- Make sure that the warning labels are kept in a legible condition and replace missing or damaged labels.
- Maximum permissible surrounding ambient temperature is 50°C.

#### **Contents**

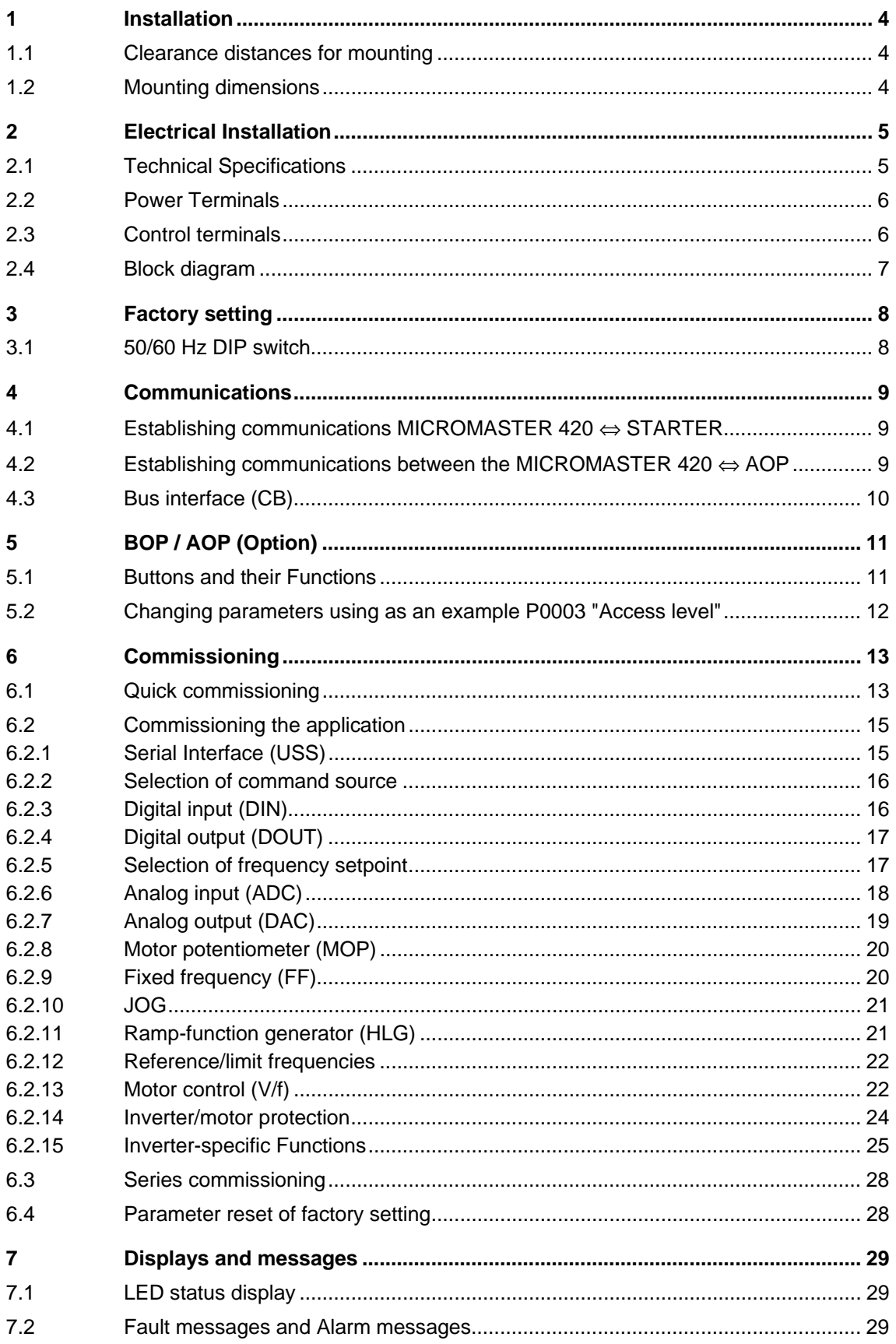

## <span id="page-3-0"></span>**1 Installation**

### **1.1 Clearance distances for mounting**

The inverters can be mounted adjacent to each other. If they are mounted on top of each other, however, a clearance of 100 mm has to be observed.

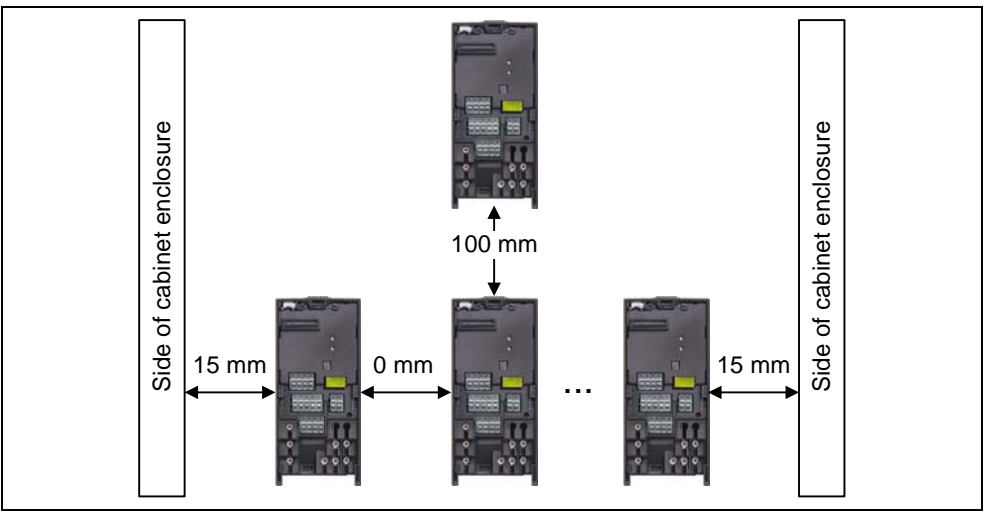

Fig. 1-1 Clearance distances for mounting

### **1.2 Mounting dimensions**

|     | Frame<br><b>Size</b> | <b>Drilling Dimensions</b> |                | <b>Tightening Torque</b> |             |
|-----|----------------------|----------------------------|----------------|--------------------------|-------------|
| Н   |                      | н<br>mm (Inch)             | W<br>mm (Inch) | <b>Bolts</b>             | Nm (lbf.in) |
|     | Α                    | 160 (6.30)                 |                | 2xM4                     |             |
| -Փե | В                    | 174 (6.85)                 | 138 (5.43)     | 4xM4                     | 2.5(22.12)  |
|     | С                    | 204 (8.03)                 | 174 (6.85)     | 4xM4                     |             |

Fig. 1-2 Mounting dimensions

## <span id="page-4-0"></span>**2 Electrical Installation**

## **2.1 Technical Specifications**

#### **1 AC 200 V – 240 V**

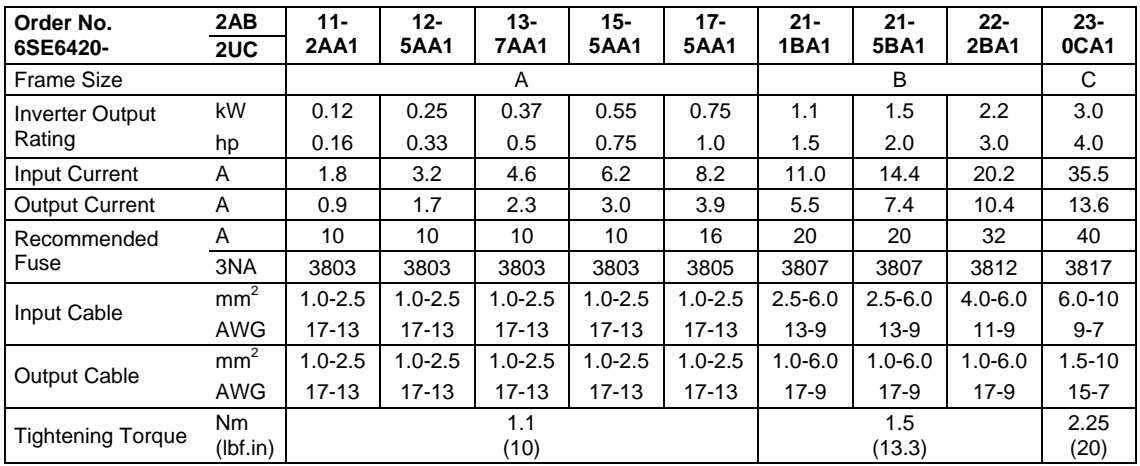

#### **3 AC 200 V – 240 V**

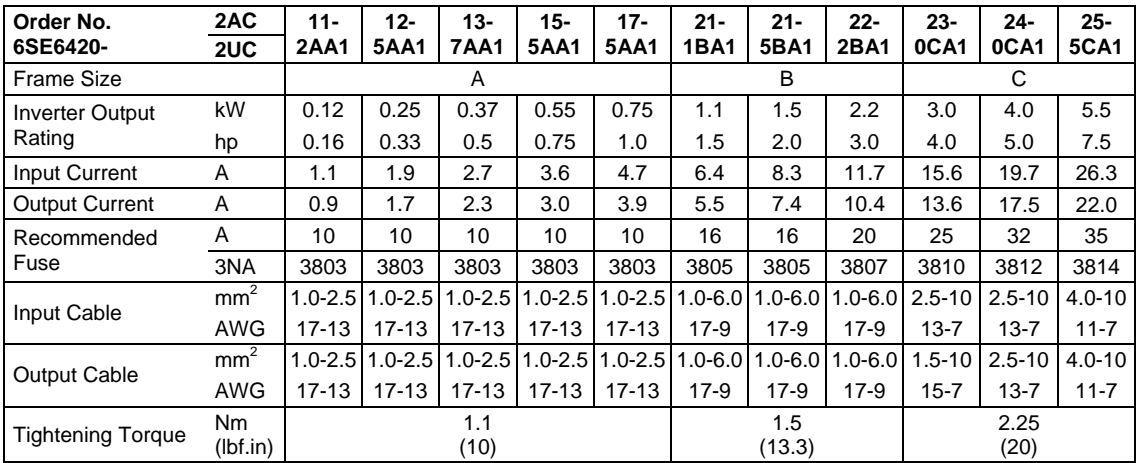

#### **3 AC 380 V – 480 V**

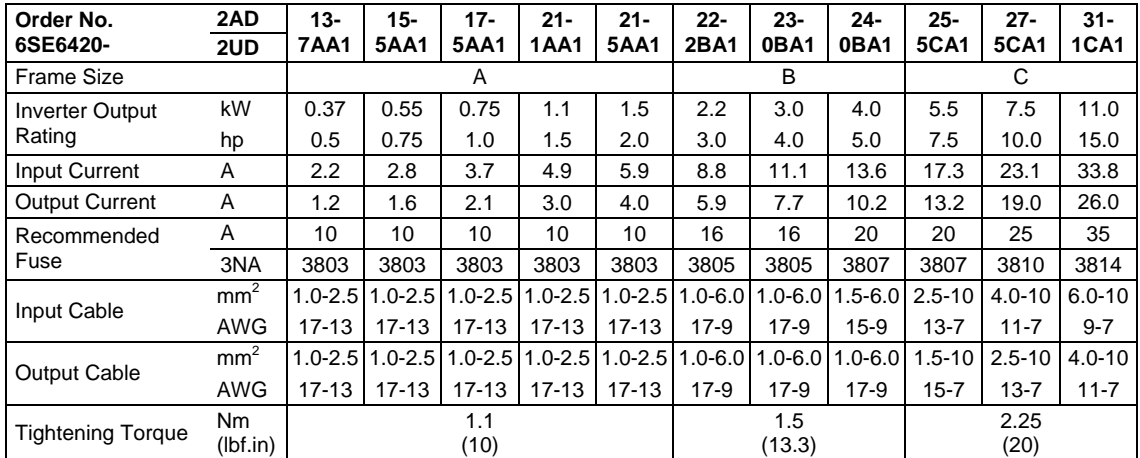

### <span id="page-5-0"></span>**2.2 Power Terminals**

You can gain access to the mains and motor terminals by removing the front covers.

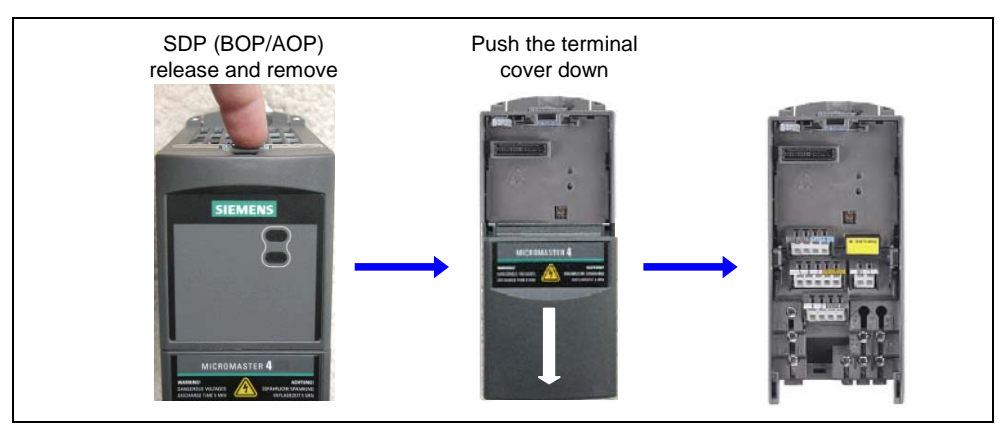

Fig. 2-1 Removing Front Covers

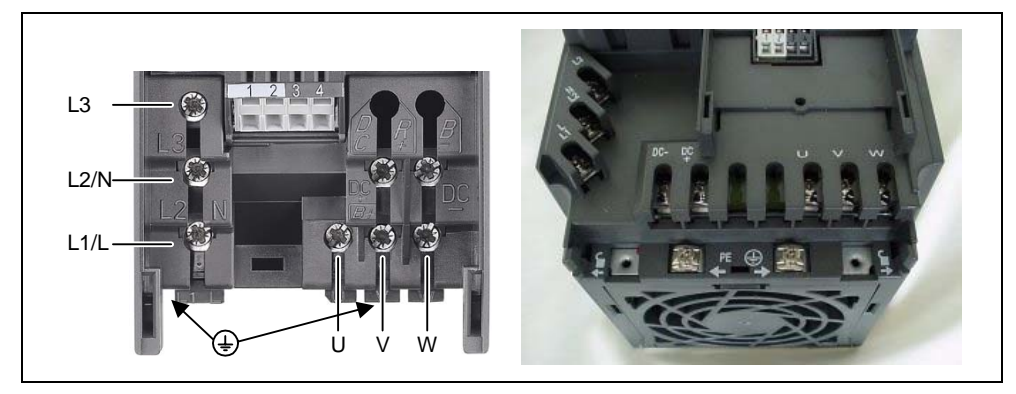

Fig. 2-2 Power Terminals

### **2.3 Control terminals**

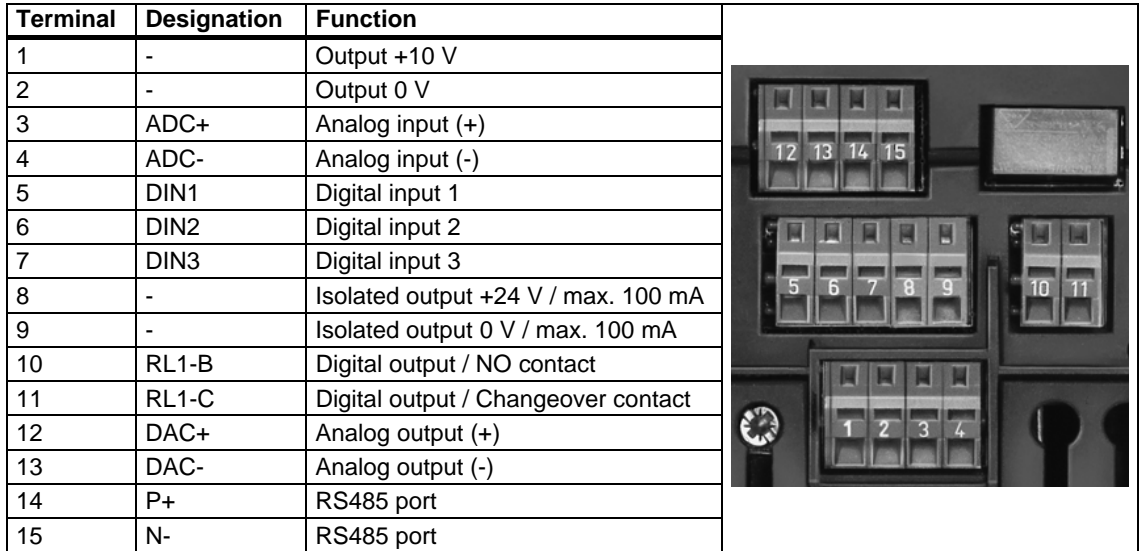

### <span id="page-6-0"></span>**2.4 Block diagram**

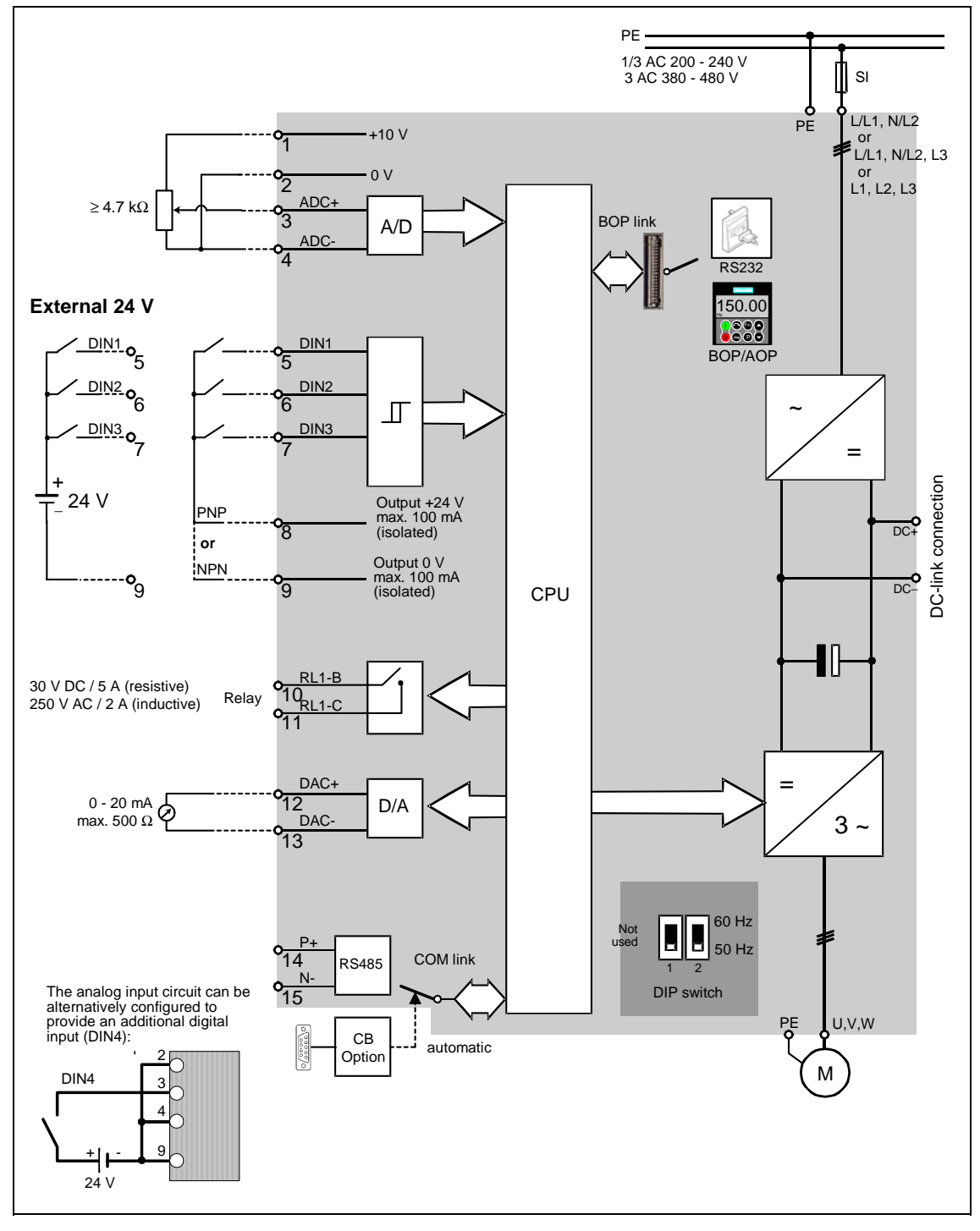

Fig. 2-3 Inverter block diagram

## <span id="page-7-0"></span>**3 Factory setting**

The MICROMASTER 420 frequency inverter is set in the factory so that it can be operated without any additional parameterization. To do this, the motor parameters set in the factory (P0304, P0305, P0307, P0310), that correspond to a 4-pole 1LA7 Siemens motor, must match the rated data of the connected motor (refer to the rating plate).

#### **Further factory setting:**

- $\triangleright$  Command sources P0700 = 2 (Digital input, see Fig. 3-1)
- $\triangleright$  Setpoint source P1000 = 2 (Analog input, see Fig. 3-1)
- $\triangleright$  Motor cooling  $P0335 = 0$
- $\triangleright$  Motor current limit  $P0640 = 150 %$
- $\triangleright$  Min. frequency  $P1080 = 0$  Hz
- $\triangleright$  Max. frequency  $P1082 = 50$  Hz
- $\triangleright$  Ramp-up time  $P1120 = 10 s$
- $\triangleright$  Ramp-down time  $P1121 = 10 s$
- $\triangleright$  Control mode  $P1300 = 0$

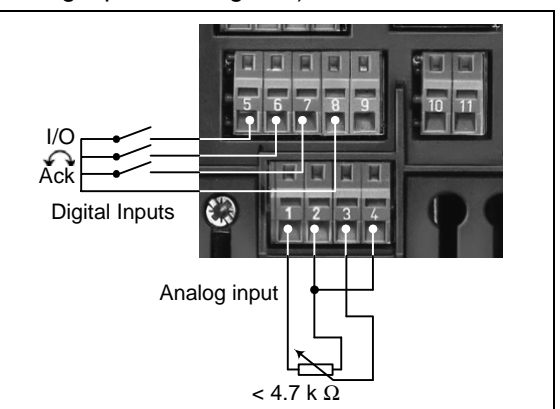

Fig. 3-1 Analog and Digital Inputs

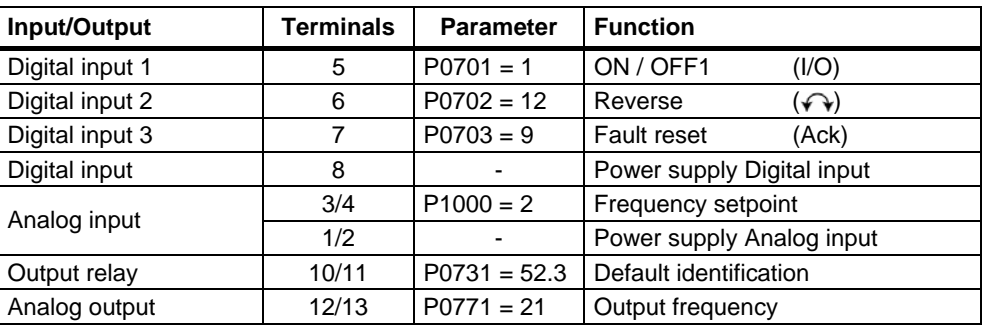

### **3.1 50/60 Hz DIP switch**

The default motor base frequency of the MICROMASTER inverter is 50 Hz. For motors, which are designed for a base frequency of 60 Hz, the inverters can be set to this frequency via a DIP switch.

- $\triangleright$  Off position: European defaults (50 Hz, kW etc.)
- $\triangleright$  On position: North American defaults (60 Hz, hp etc.)

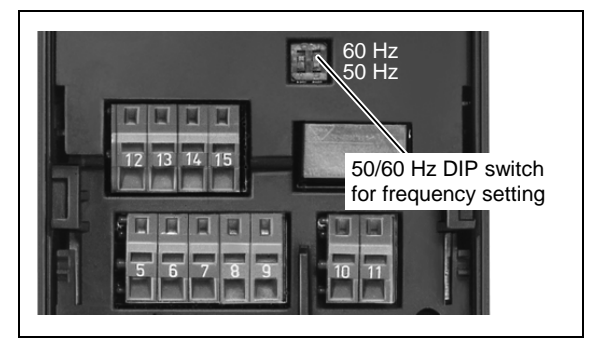

## <span id="page-8-0"></span>**4 Communications**

### **4.1 Establishing communications MICROMASTER 420** ⇔ **STARTER**

The following optional components are additionally required in order to establish communications between STARTER and MICROMASTER 420:

- $\triangleright$  PC <-> frequency inverter connecting set
- ¾ BOP if the USS standard values (refer to Section 6.2.1 "Serial Interface (USS)") are changed in the MICROMASTER 420 frequency inverter

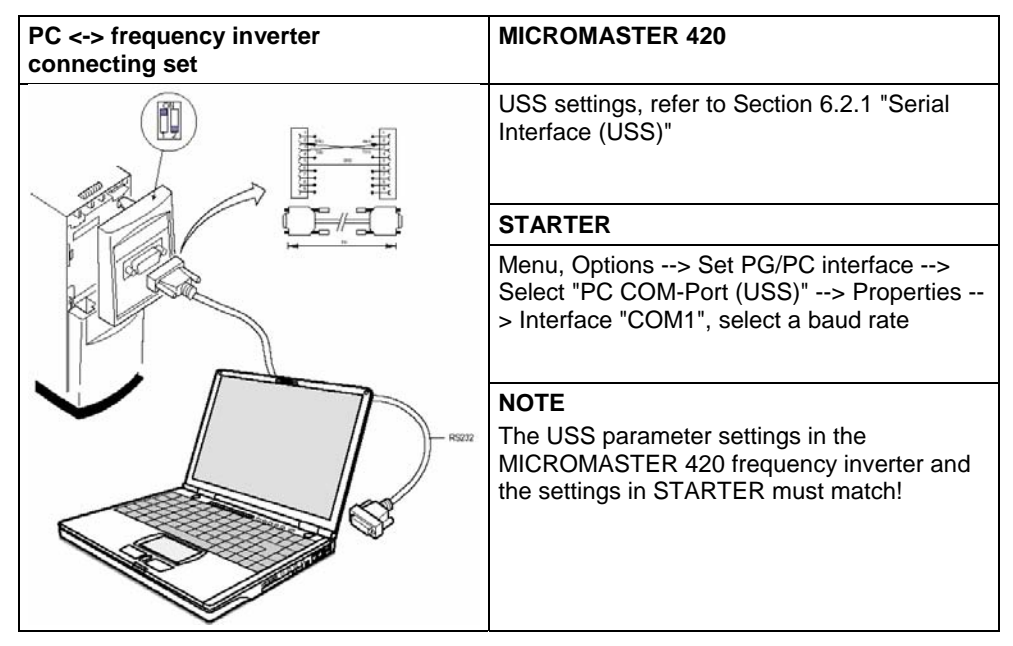

### **4.2 Establishing communications between the MICROMASTER 420** ⇔ **AOP**

- ¾ Communications between AOP and MM420 are based on the USS protocol, analog to STARTER and MM420.
- $\triangleright$  Contrary to the BOP, the appropriate communication parameters both for the MM420 as well as for AOP - should be set if the automatic interface detection was not carried-out (refer to Table 4-1).
- $\triangleright$  Using the optional components, the AOP can be connected to the communication interfaces (refer to Table 4-1).

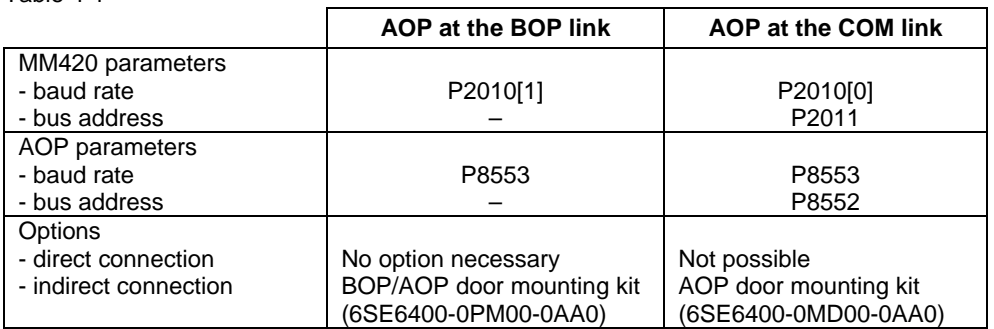

#### Table 4-1

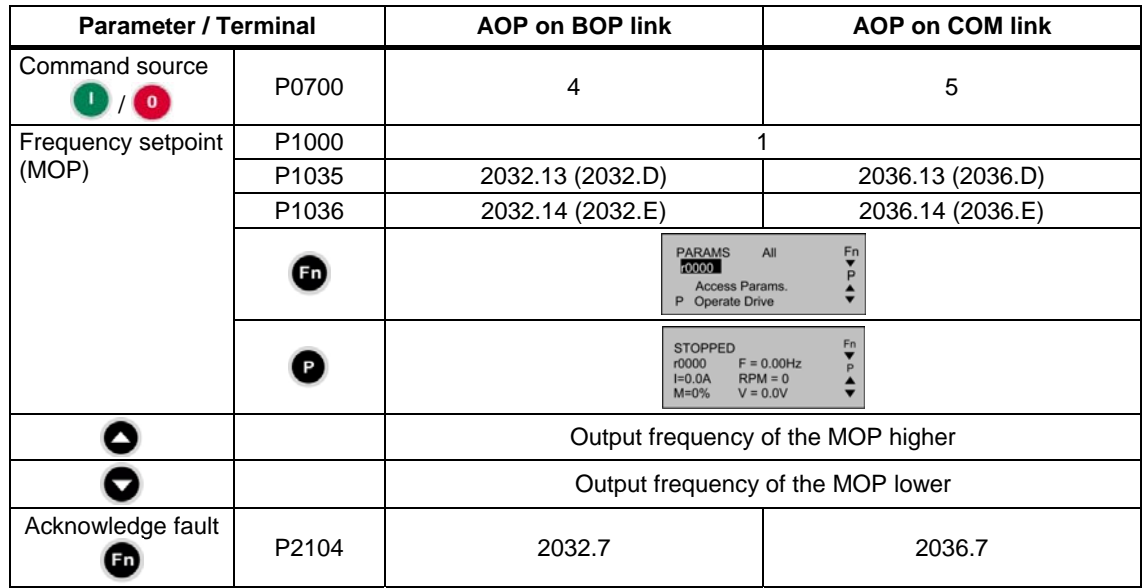

#### <span id="page-9-0"></span>**AOP as control unit**

\* A fault can be acknowledged via the AOP independently of P0700 or P1000.

### **4.3 Bus interface (CB)**

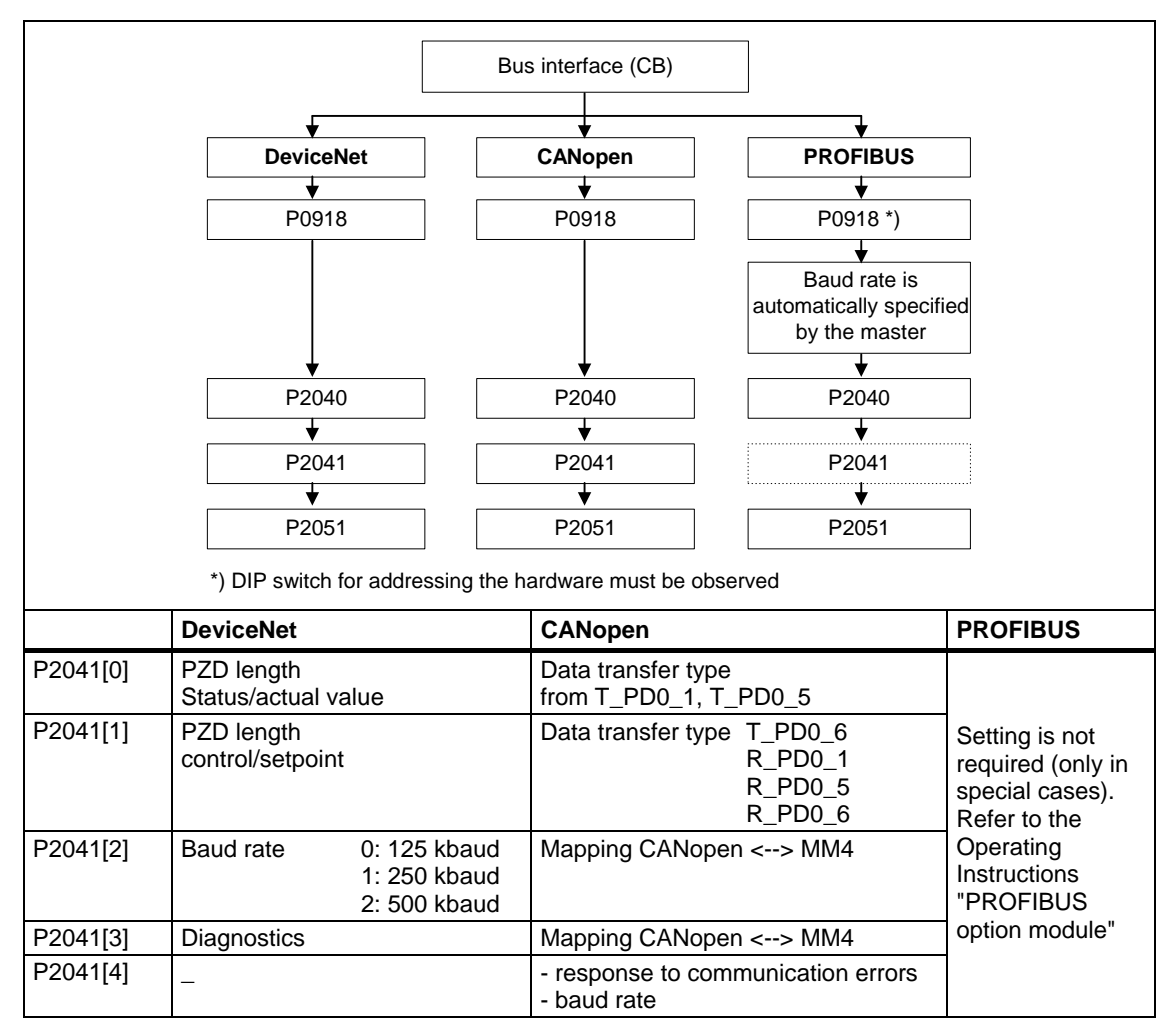

## <span id="page-10-0"></span>**5 BOP / AOP (Option)**

### **5.1 Buttons and their Functions**

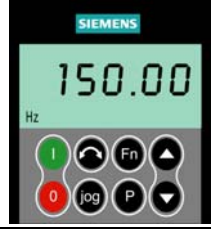

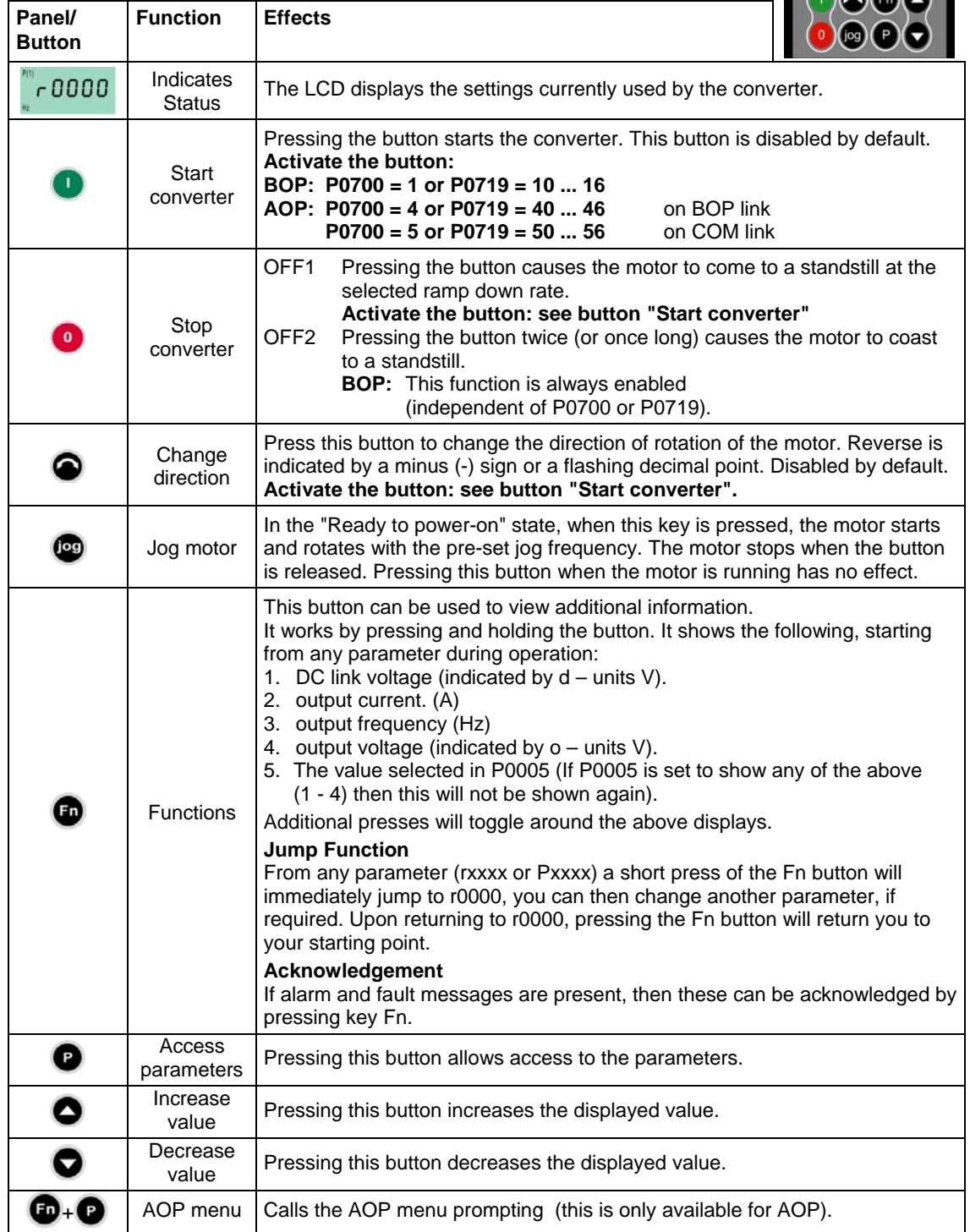

### <span id="page-11-0"></span>**5.2 Changing parameters using as an example P0003 "Access level"**

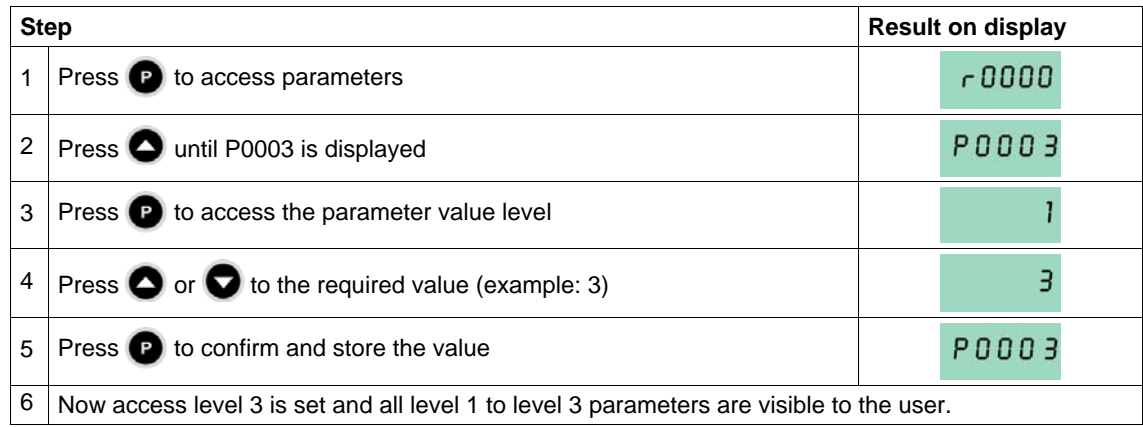

## <span id="page-12-0"></span>**6 Commissioning**

### **6.1 Quick commissioning**

The frequency inverter is adapted to the motor using the quick commissioning function and important technological parameters are set. The quick commissioning shouldn't be carried-out if the rated motor data saved in the frequency inverter (4-pole 1LA Siemens motor, star circuit configuration  $\cong$  frequency inverter (FU)specific) match the rating plate data.

Parameters, designated with a \* offer more setting possibilities than are actually listed here. Refer to the parameter list for additional setting possibilities.

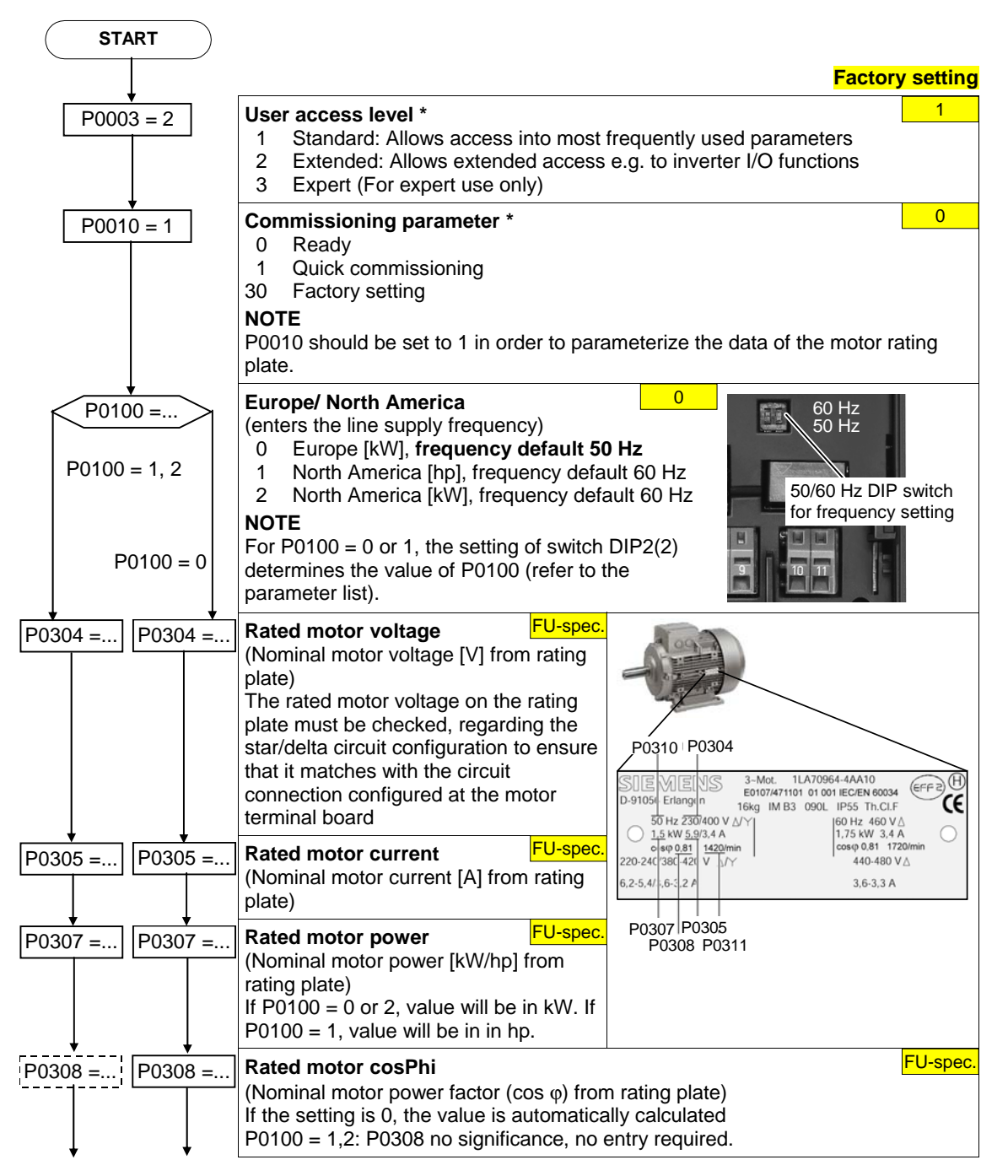

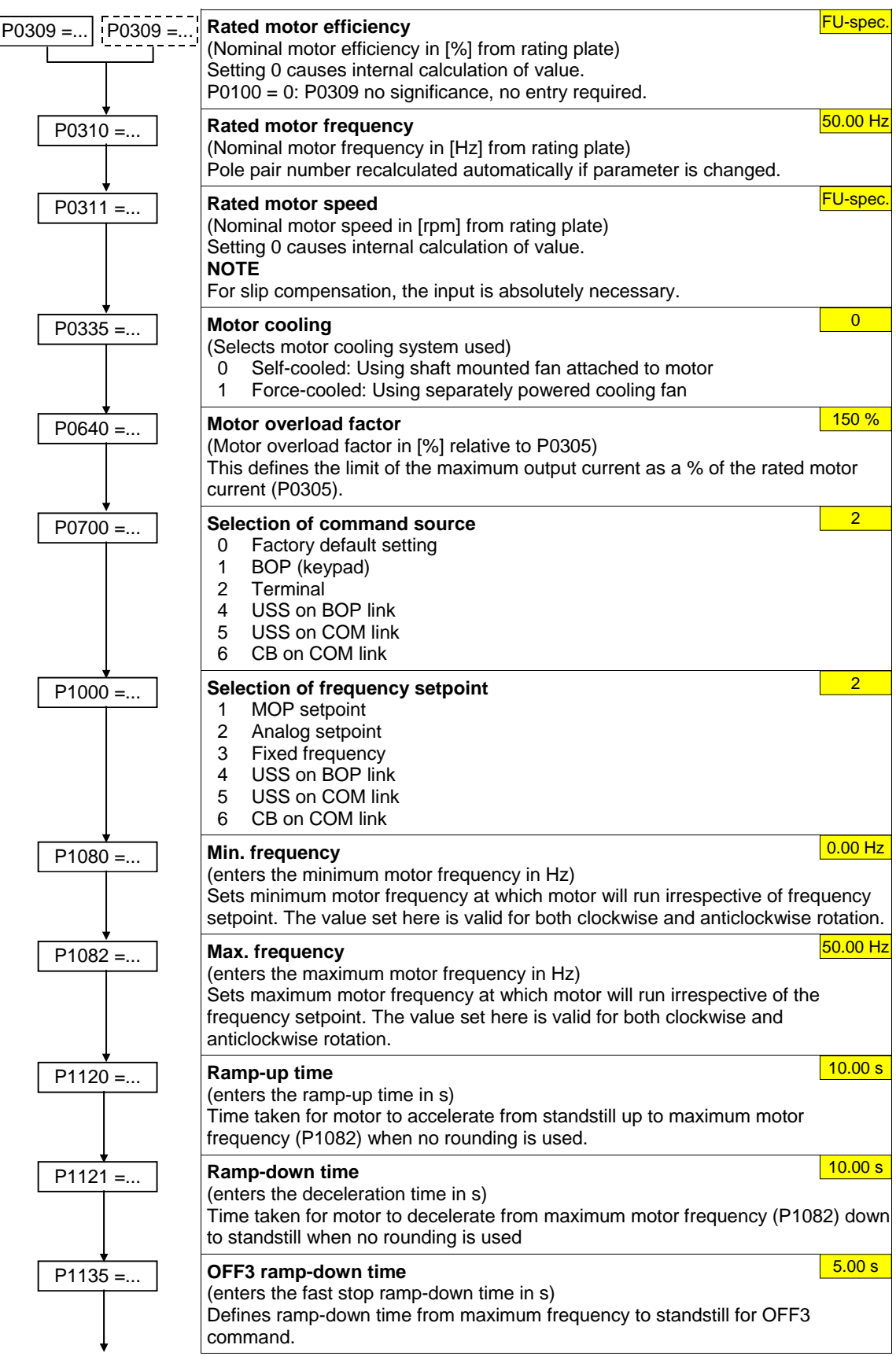

<span id="page-14-0"></span>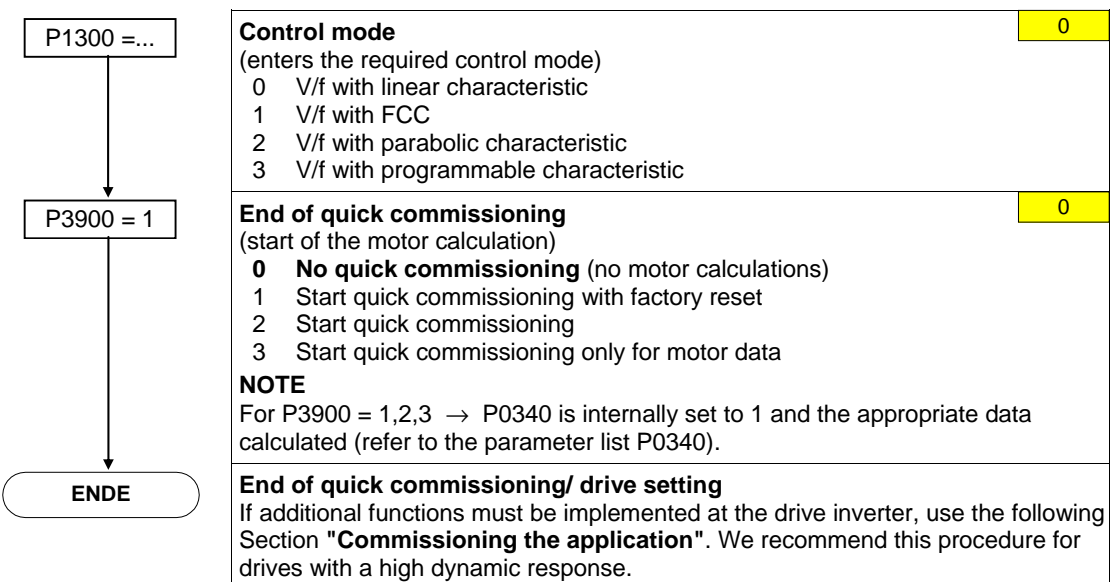

### **6.2 Commissioning the application**

An application is commissioned to adapt/optimize the frequency inverter - motor combination to the particular application. The frequency inverter offers numerous functions - but not all of these are required for the particular application. These functions can be skipped when commissioning the application. A large proportion of the possible functions are described here; refer to the parameter list for additional functions.

Parameters, designated with a \* offer more setting possibilities than are actually listed here. Refer to the parameter list for additional setting possibilities.

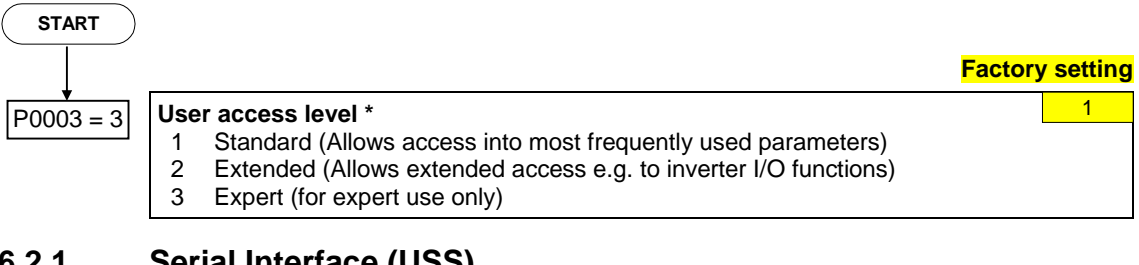

#### **6.2.1 Serial Interface (USS)**

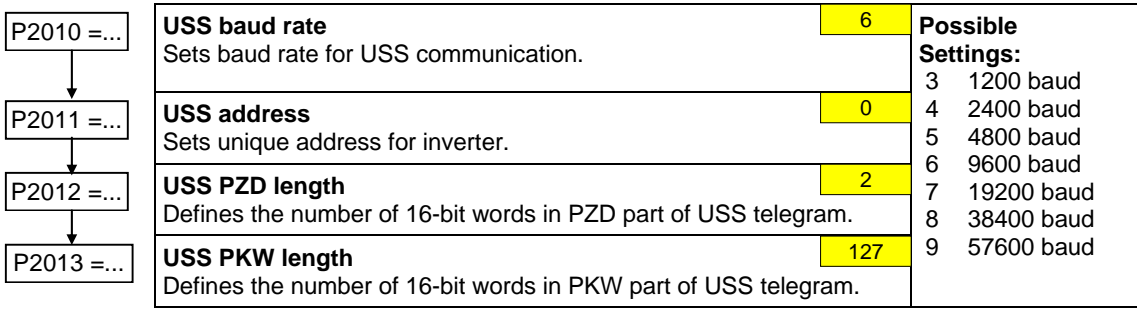

#### <span id="page-15-0"></span>**6.2.2 Selection of command source**

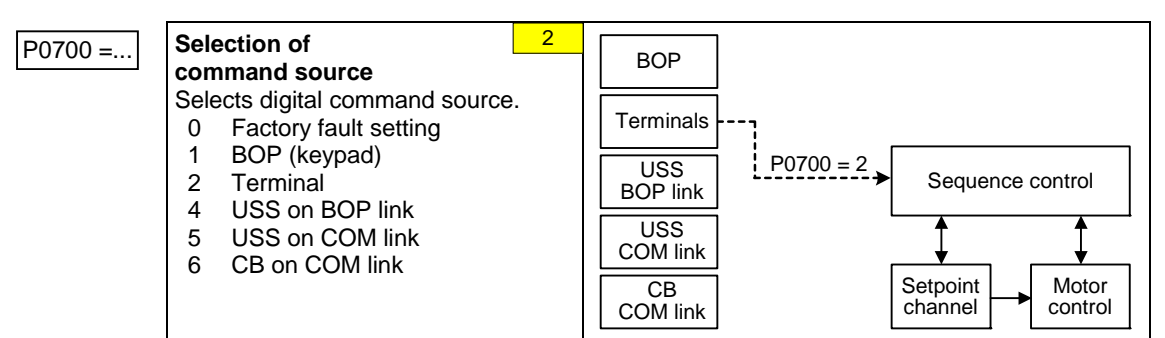

#### **6.2.3 Digital input (DIN)**

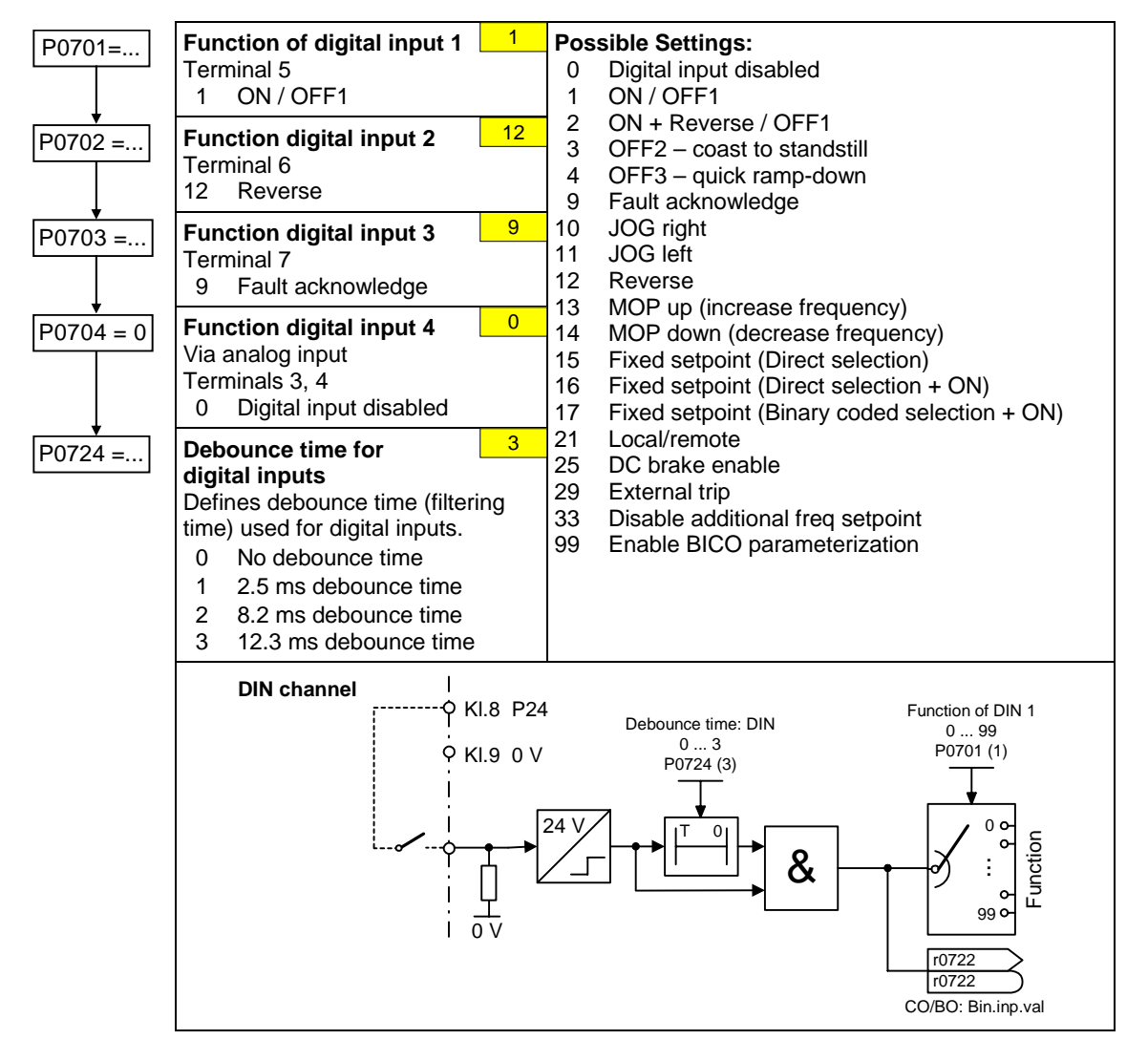

### <span id="page-16-0"></span>**6.2.4 Digital output (DOUT)**

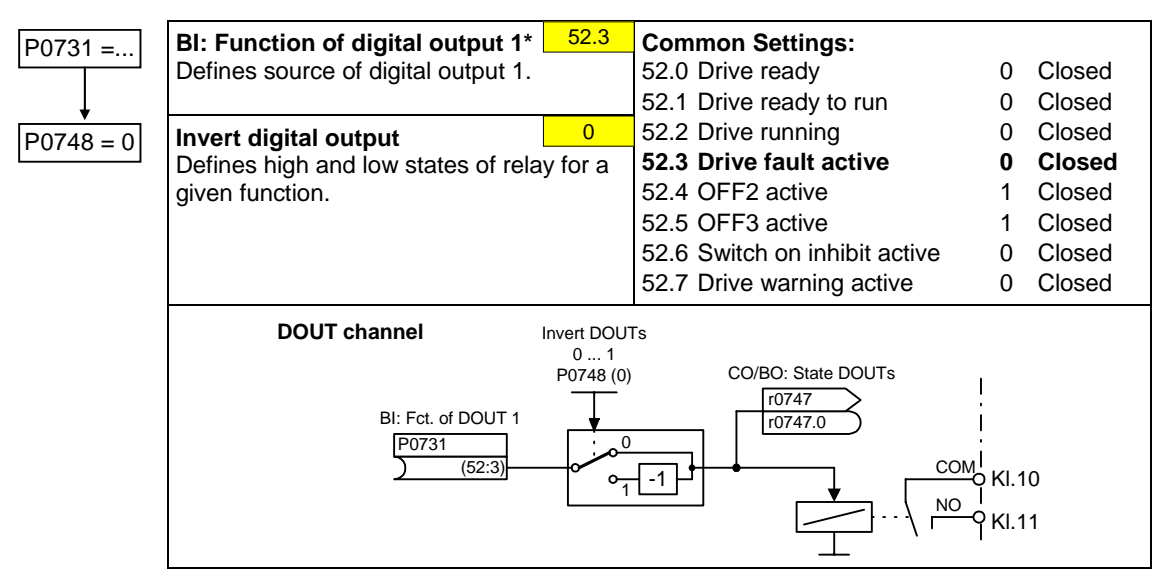

#### **6.2.5 Selection of frequency setpoint**

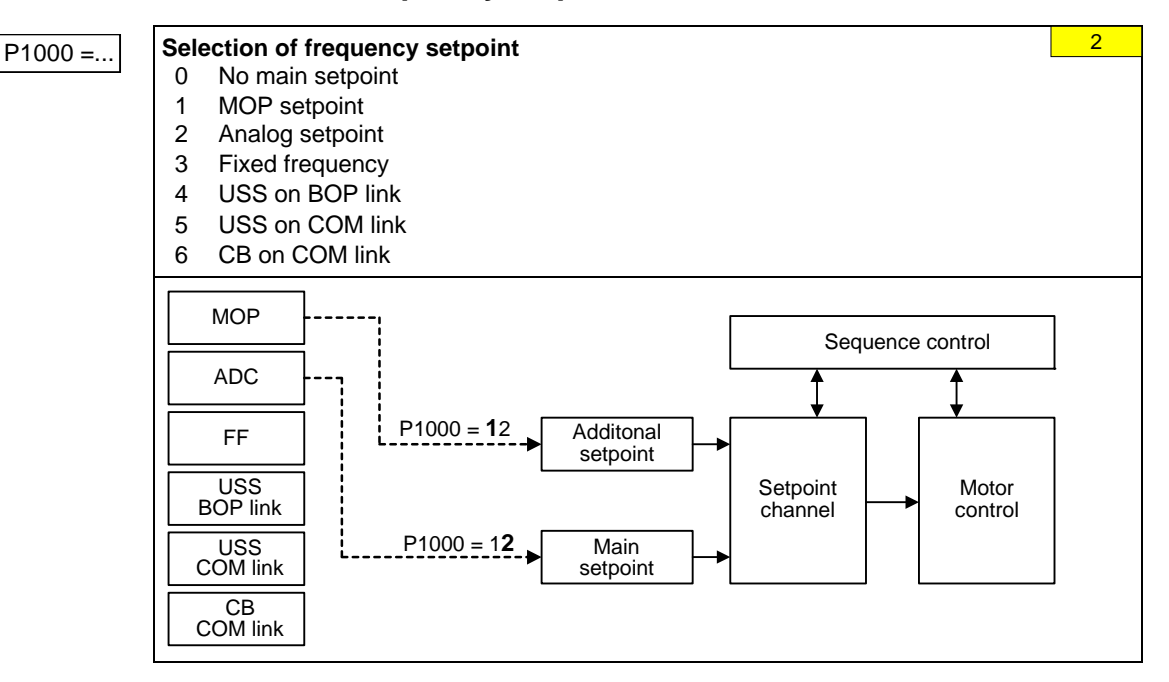

#### <span id="page-17-0"></span>**6.2.6 Analog input (ADC)**

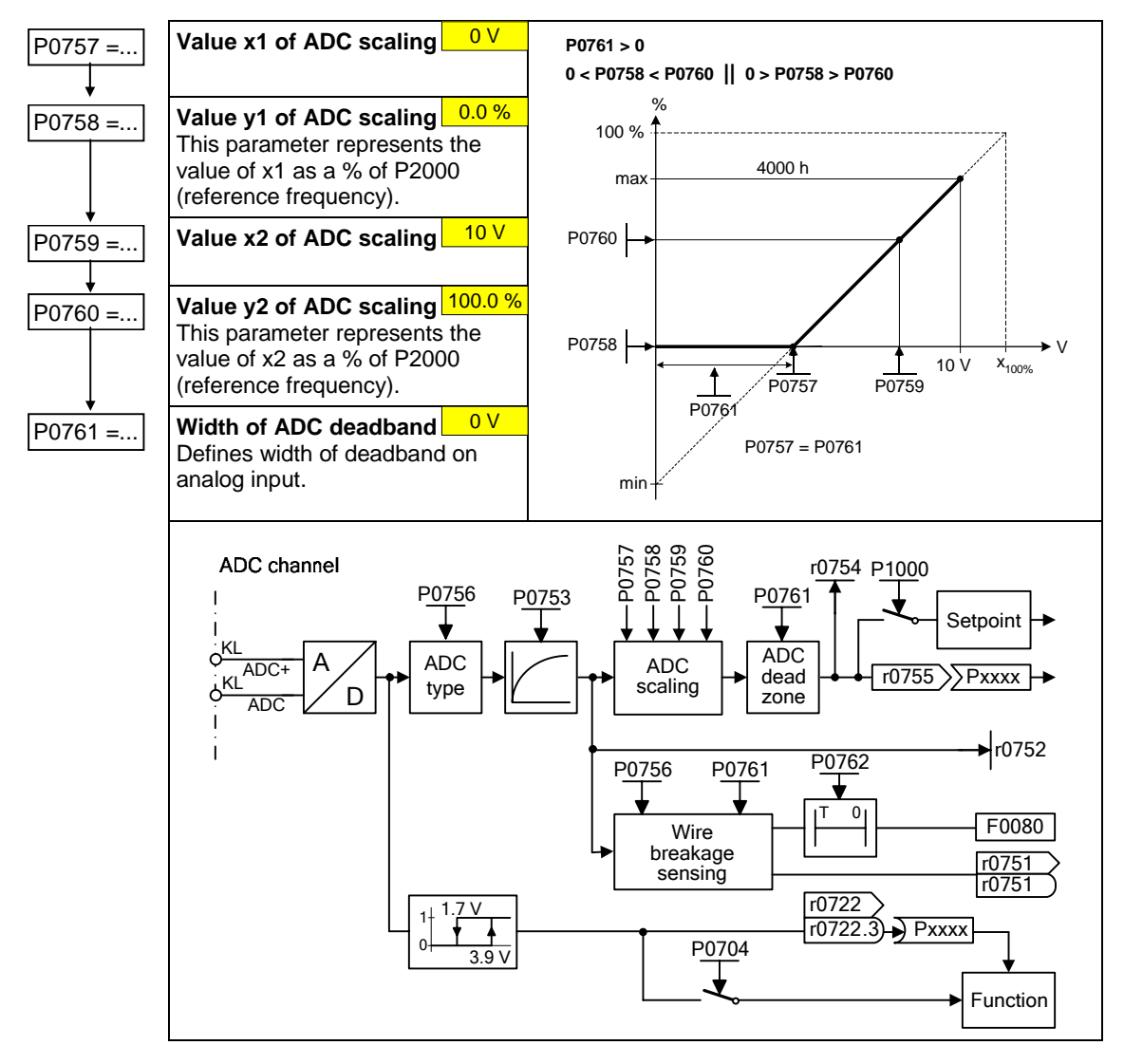

### <span id="page-18-0"></span>**6.2.7 Analog output (DAC)**

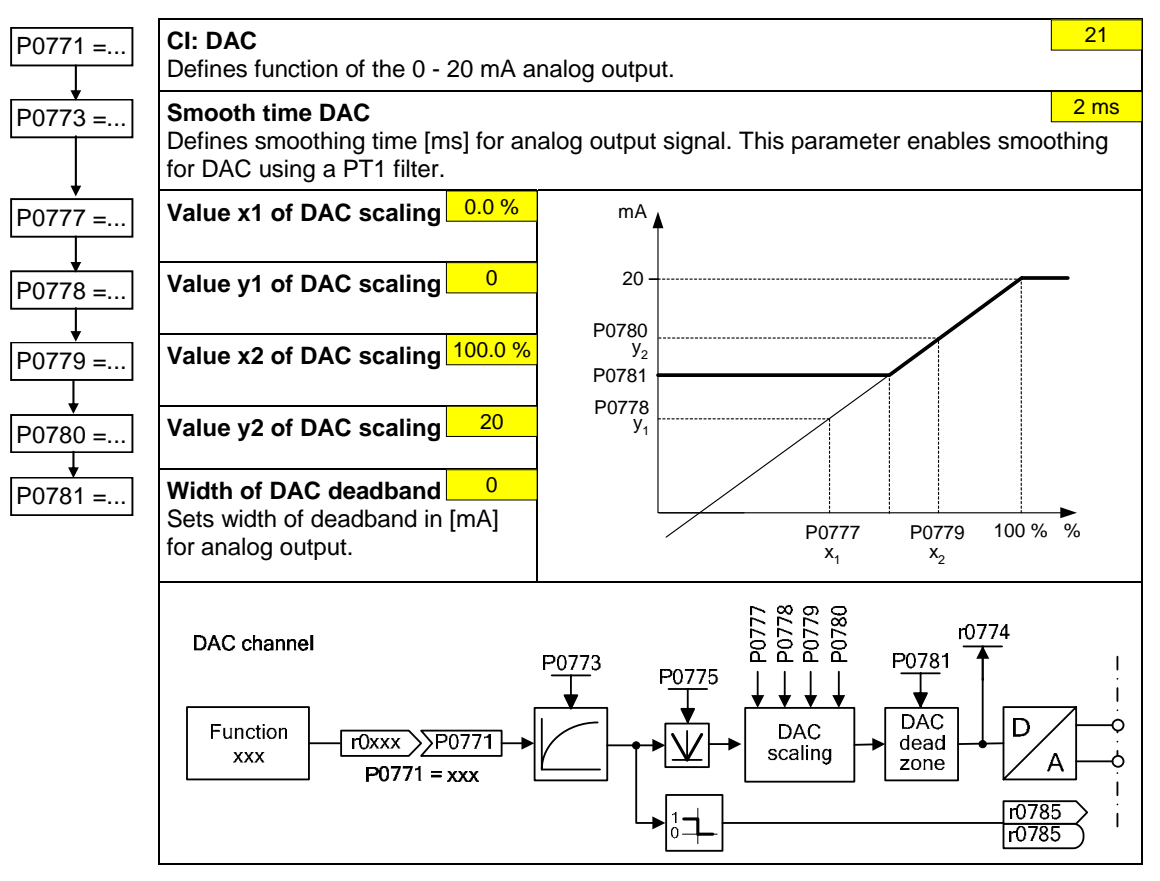

 $\overline{\Omega}$ 

### <span id="page-19-0"></span>**6.2.8 Motor potentiometer (MOP)**

### P1031 =... **Setpoint memory of the MOP**

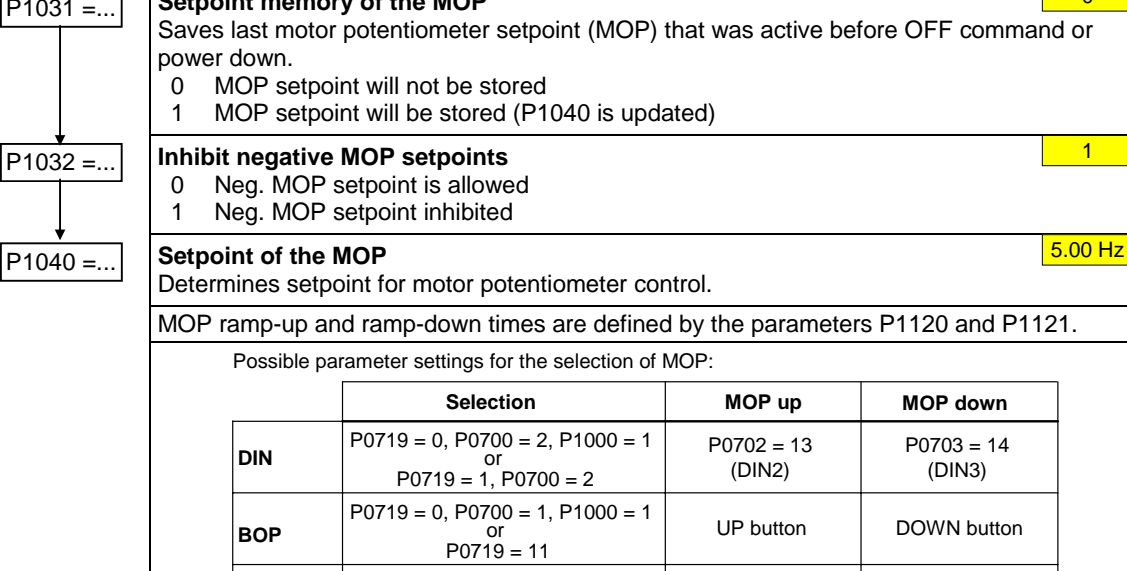

or P0719 = 0, P0700 = 4, P1000 = 1 P0719 = 41

 $P0719 = 0, P0700 = 5, P1000 = 1$  $P(0719 = 51$ 

USS control word r2032 Bit13

USS control word r2036 Bit13

CB control word<br>r2090 Bit13

**CB**  $\begin{array}{|c|c|c|c|c|c|c|} \hline \text{PO719} = \text{0, P0700} = \text{6, P1000} = \text{1} & \text{CB control word} & \text{CB control word} & \text{PO719} = \text{61} & \text{r2090 Bit13} & \text{r2090 Bit14} \hline \end{array}$ 

USS control word r2032 Bit14

USS control word<br>r2036 Bit14

### **6.2.9 Fixed frequency (FF)**

**USS on BOP link**

**USS on COM link**

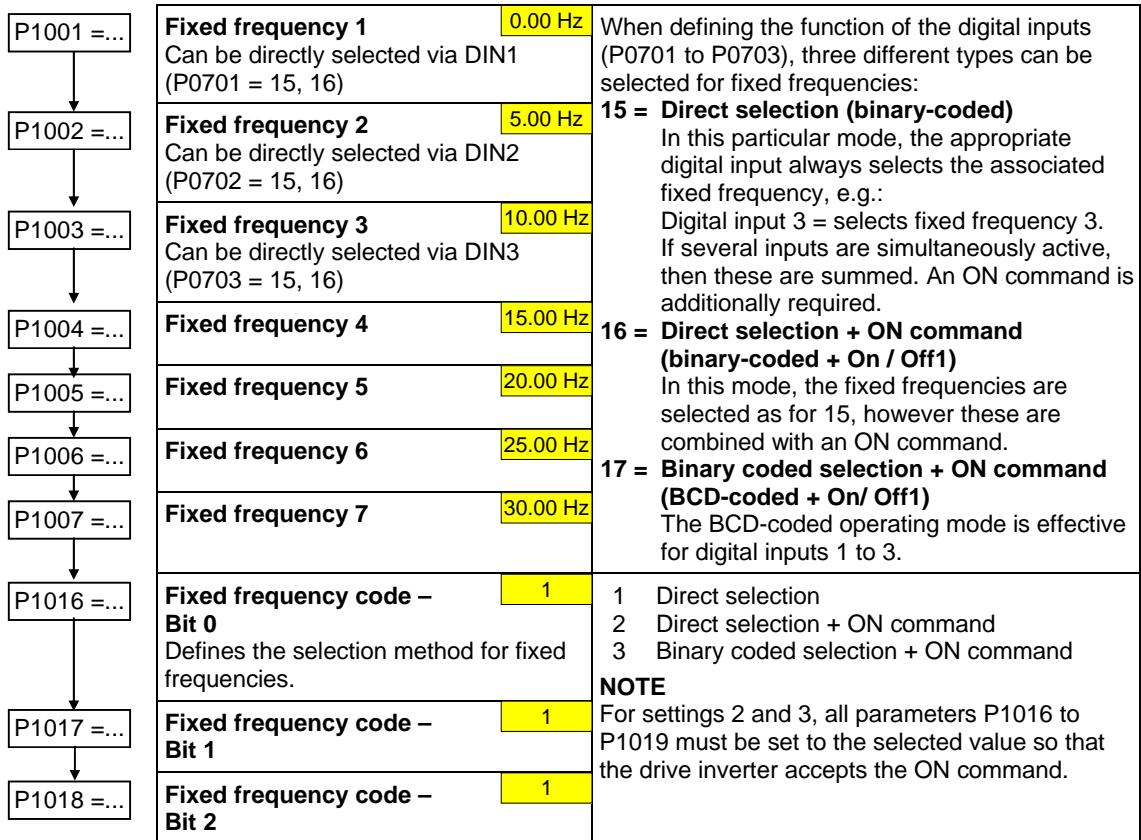

### <span id="page-20-0"></span>**6.2.10 JOG**

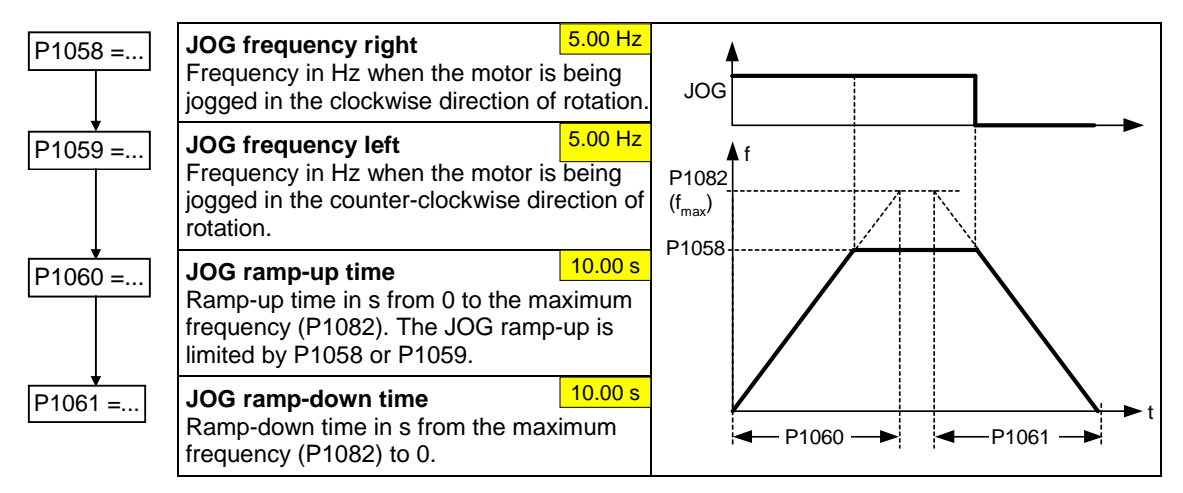

### **6.2.11 Ramp-function generator (HLG)**

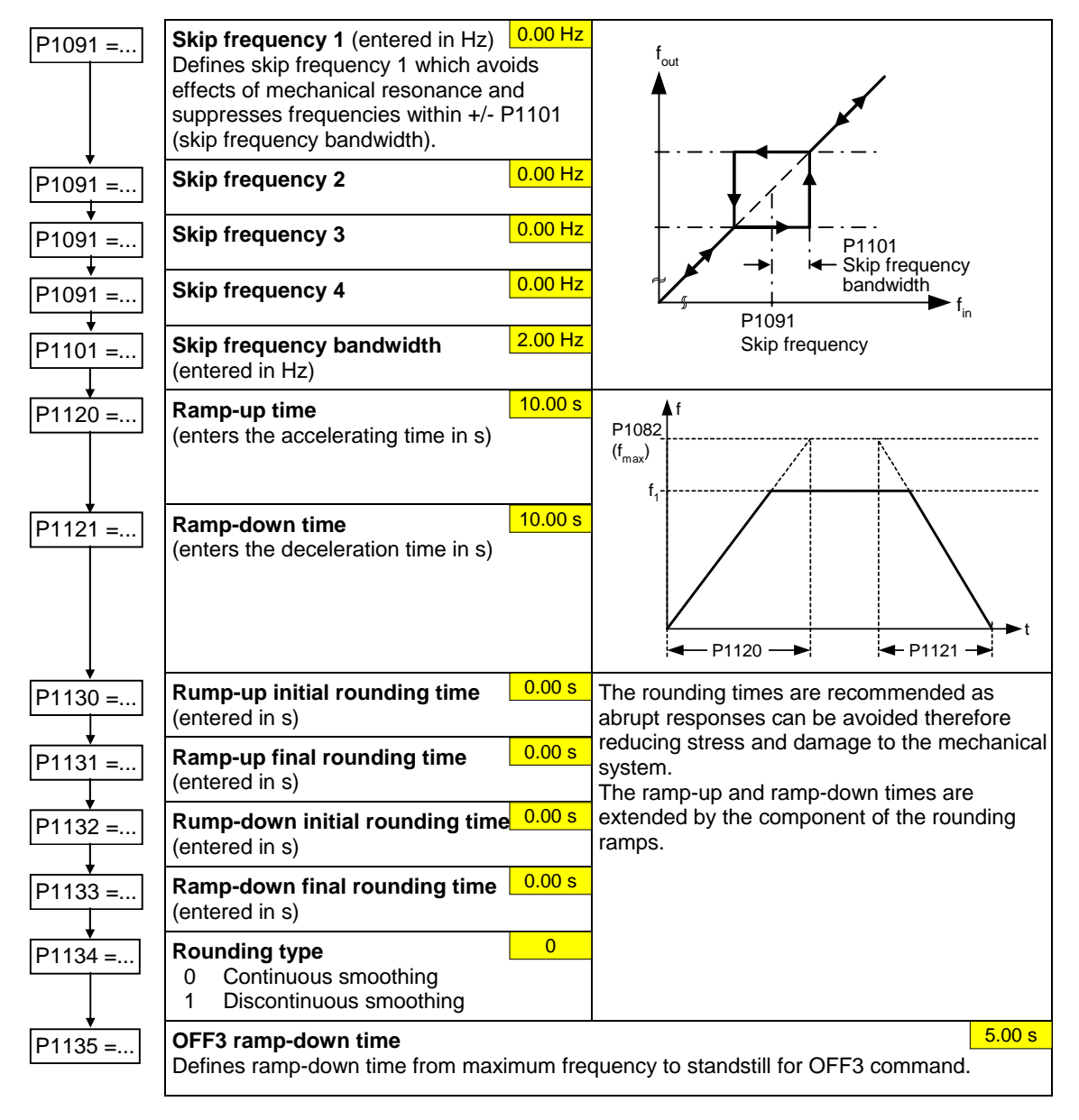

### <span id="page-21-0"></span>**6.2.12 Reference/limit frequencies**

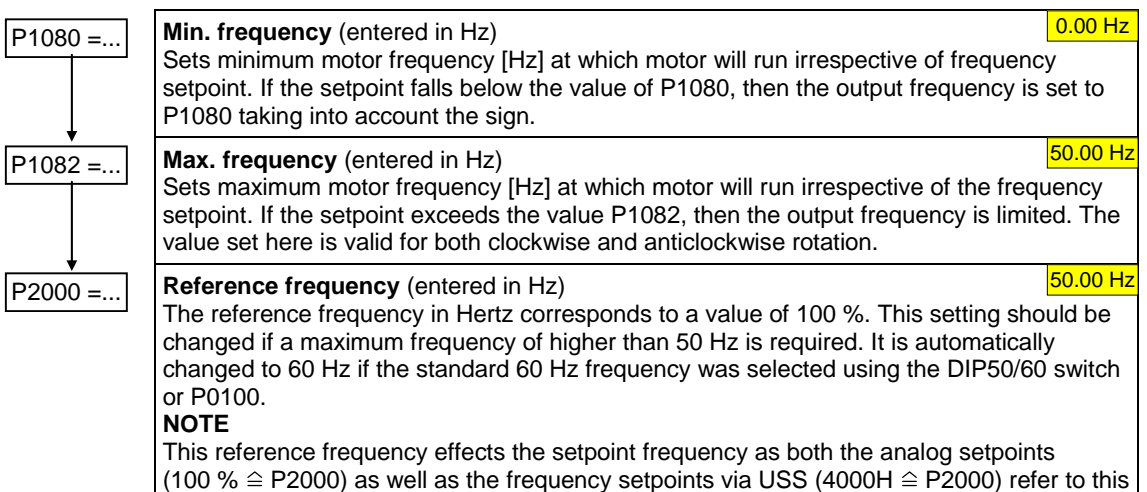

### **6.2.13 Motor control (V/f)**

value.

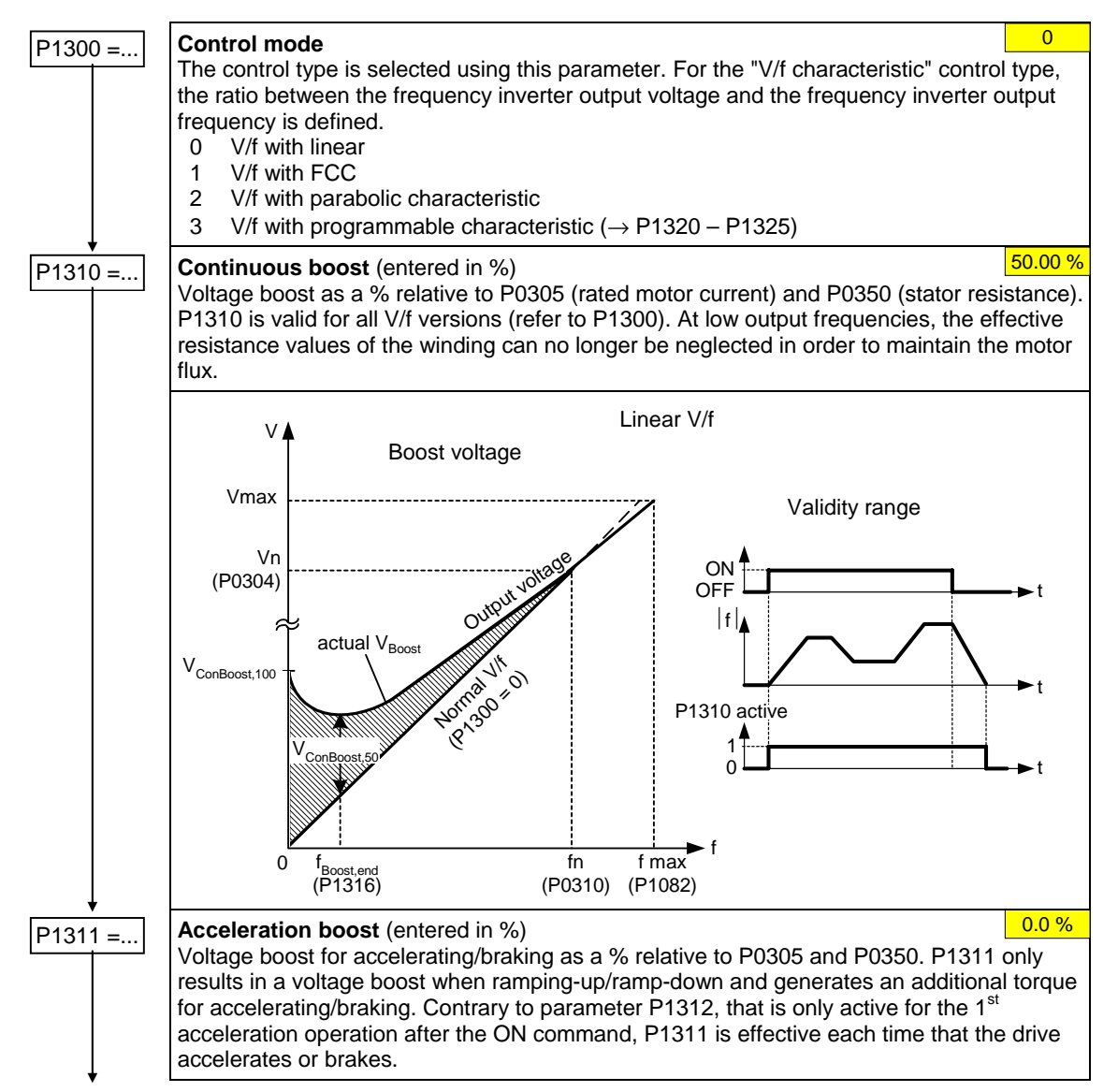

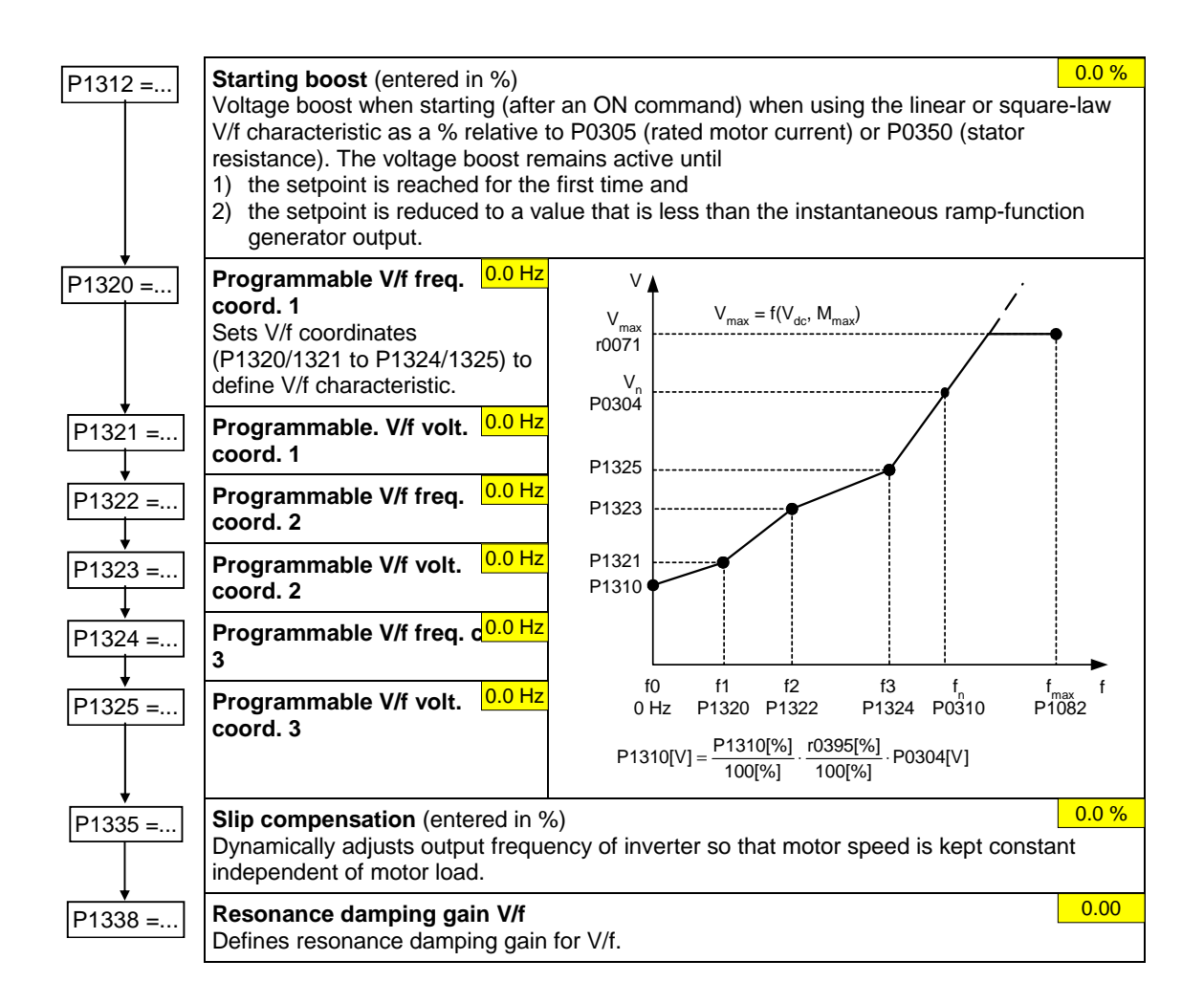

### <span id="page-23-0"></span>**6.2.14 Inverter/motor protection**

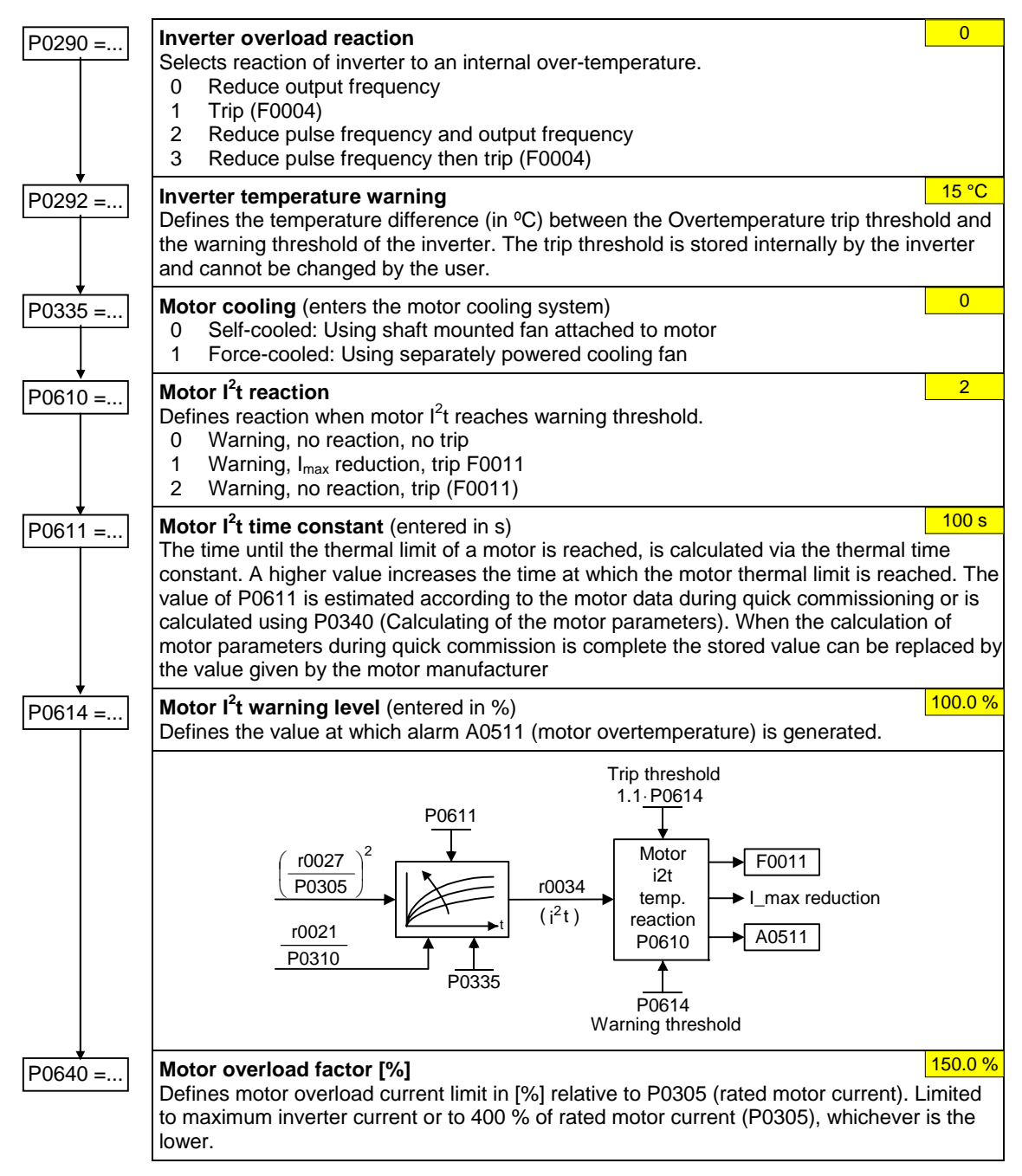

 $\overline{0}$ 

### <span id="page-24-0"></span>**6.2.15 Inverter-specific Functions**

#### **6.2.15.1 Flying start**

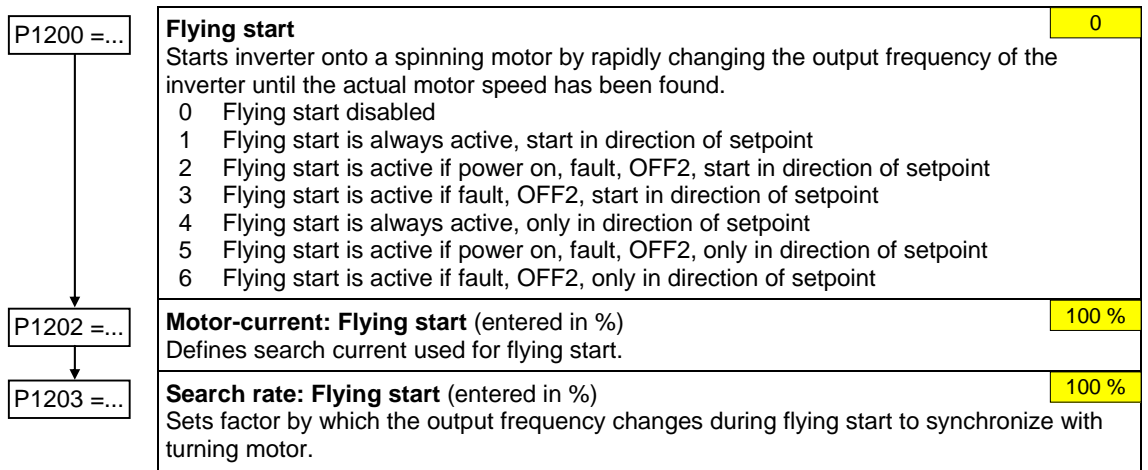

#### **6.2.15.2 Automatic restart**

#### P1210 =... **Automatic restart**  Configures automatic restart function.

- 0 Disabled
- 1 Trip reset after power on
- 2 Restart after mains blackout
- 3 Restart after mains brownout or fault
- 4 Restart after mains brownout
- 5 Restart after mains blackout and fault
- 6 Restart after mains brown/blackout or fault

#### **6.2.15.3 Holding brake**

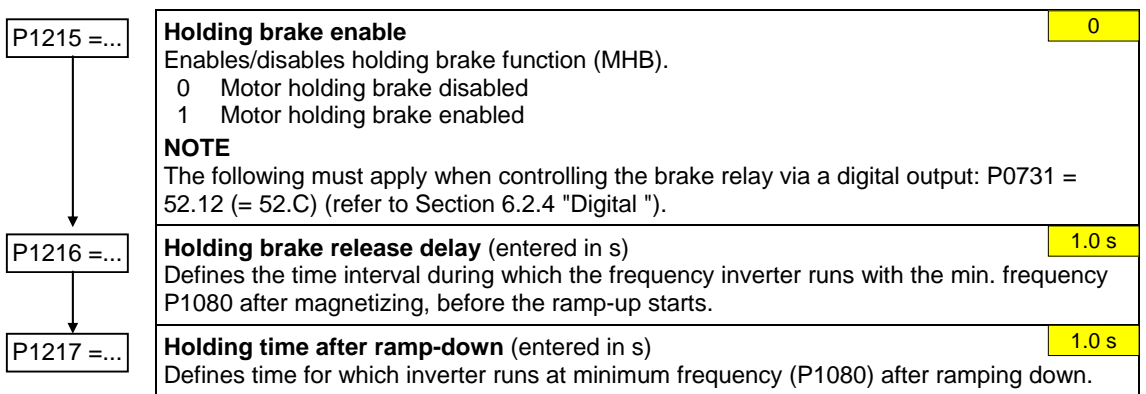

#### **6.2.15.4 DC braking**

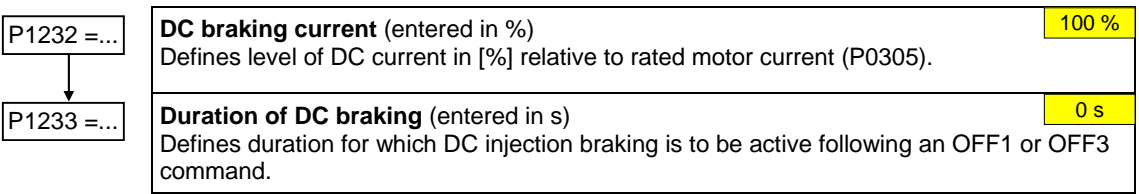

#### **6.2.15.5 Compound braking**

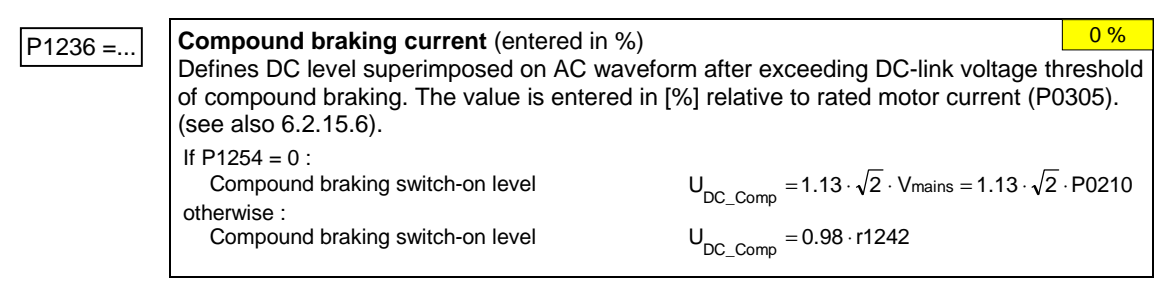

#### **6.2.15.6 Vdc controller**

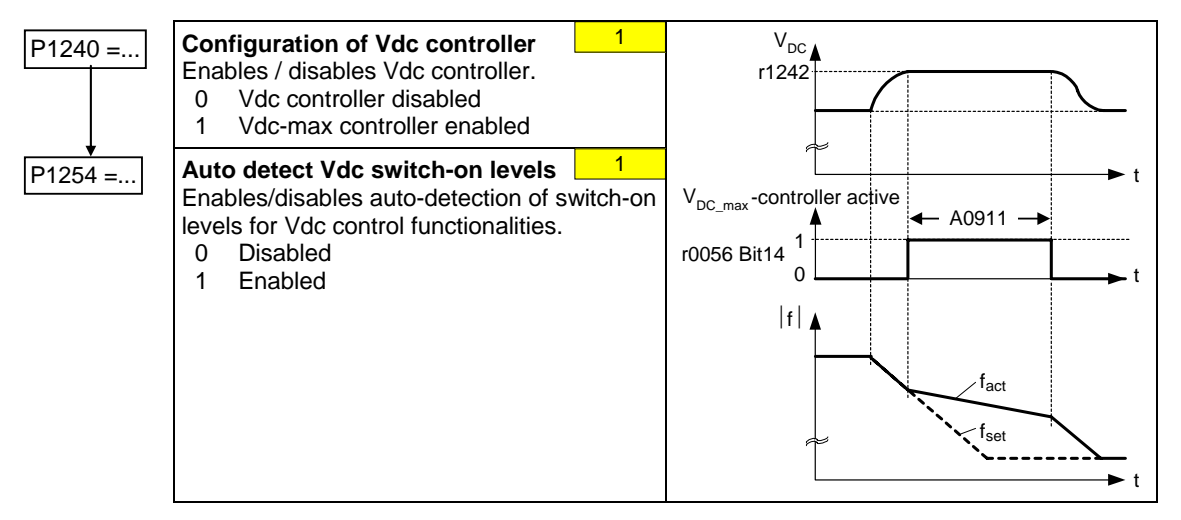

#### **6.2.15.7 PID controller**

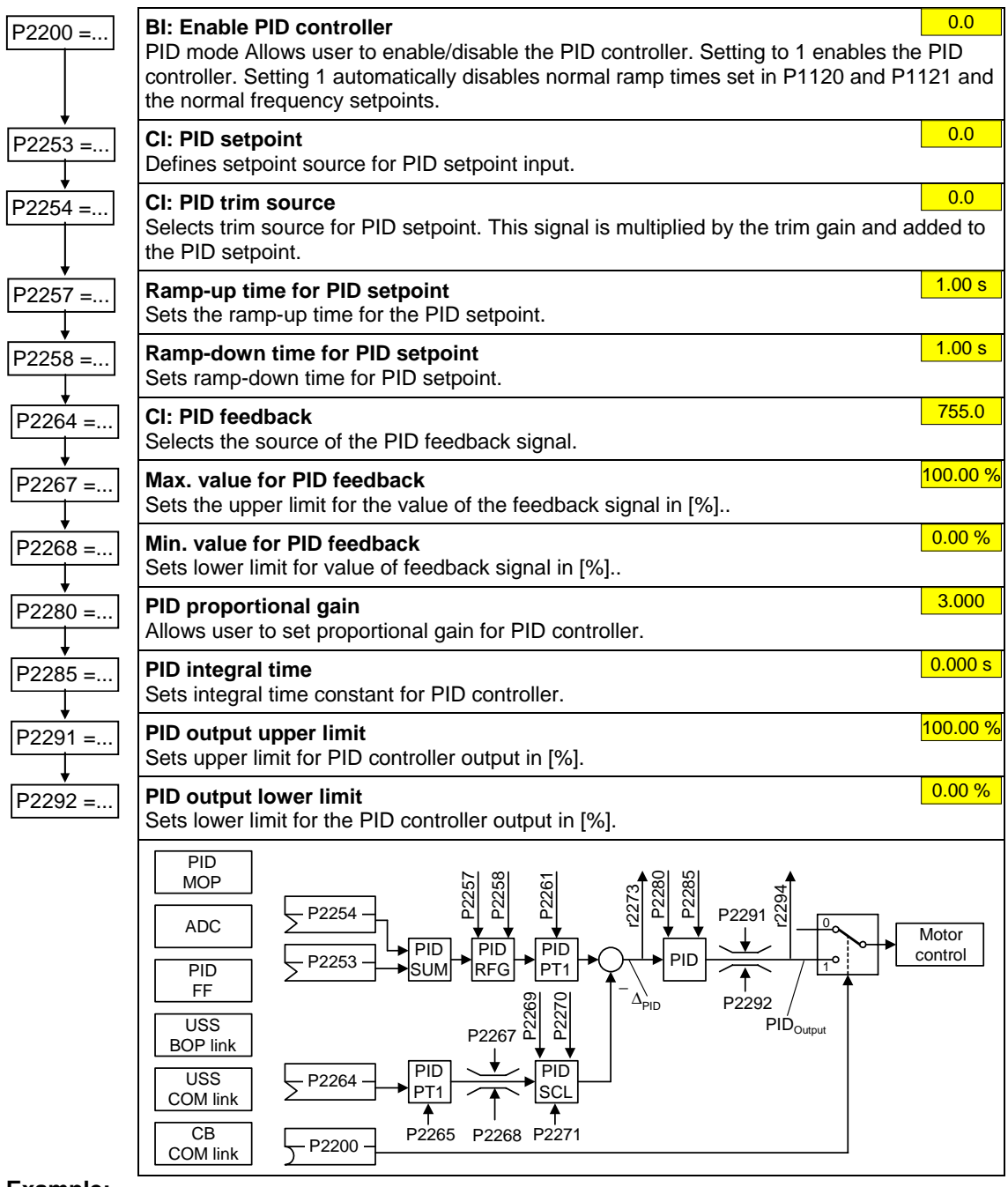

#### **Example:**

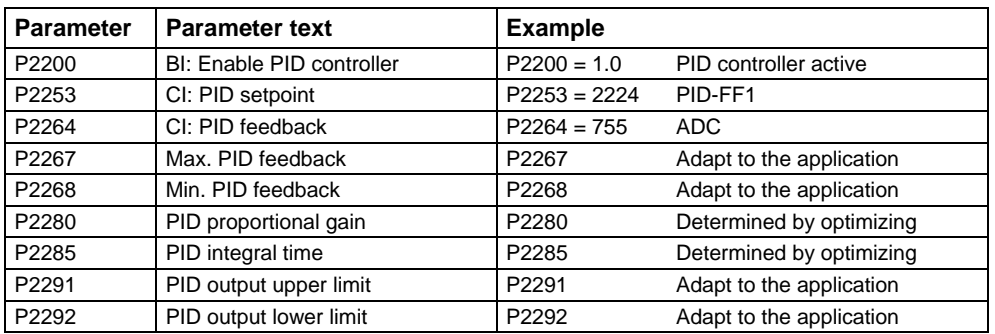

### <span id="page-27-0"></span>**6.3 Series commissioning**

An existing parameter set can be transferred to a MICROMASTER 420 frequency inverter using STARTER or DriveMonitor (refer to Section 4.1 "Establishing communications MICROMASTER 420 ⇔ STARTER").

Typical applications for series commissioning include:

- 1. If several drives are to be commissioned that have the same configuration and same functions. A quick / application commissioning (first commissioning) must be carried-out for the first drive. Its parameter values are then transferred to the other drives.
- 2. When replacing MICROMASTER 420 frequency inverters.

### **6.4 Parameter reset of factory setting**

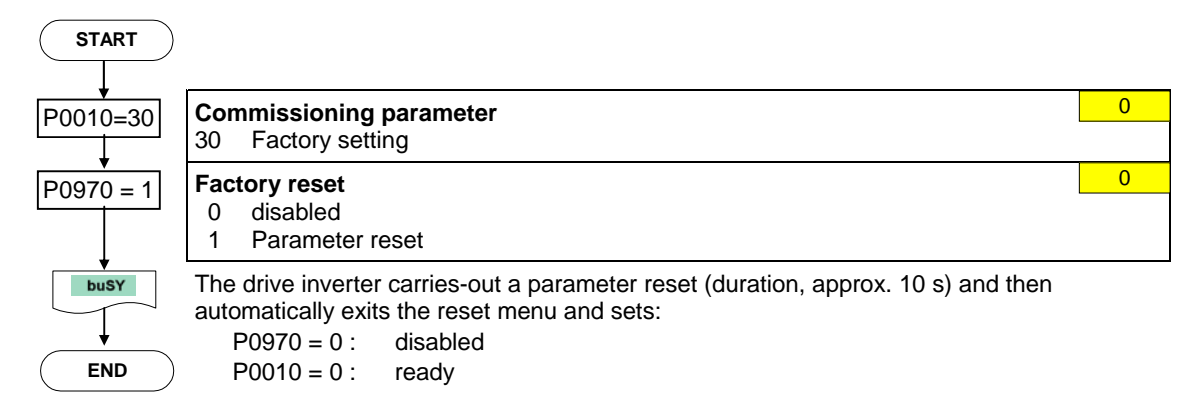

## <span id="page-28-0"></span>**7 Displays and messages**

### **7.1 LED status display**

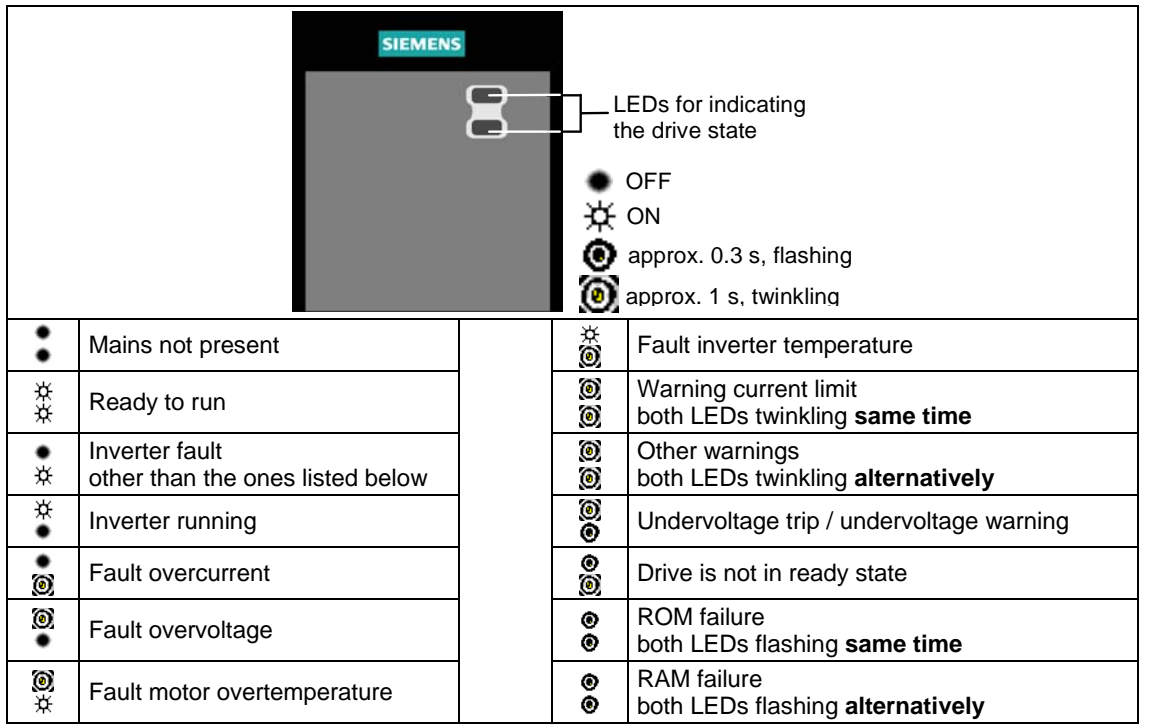

### **7.2 Fault messages and Alarm messages**

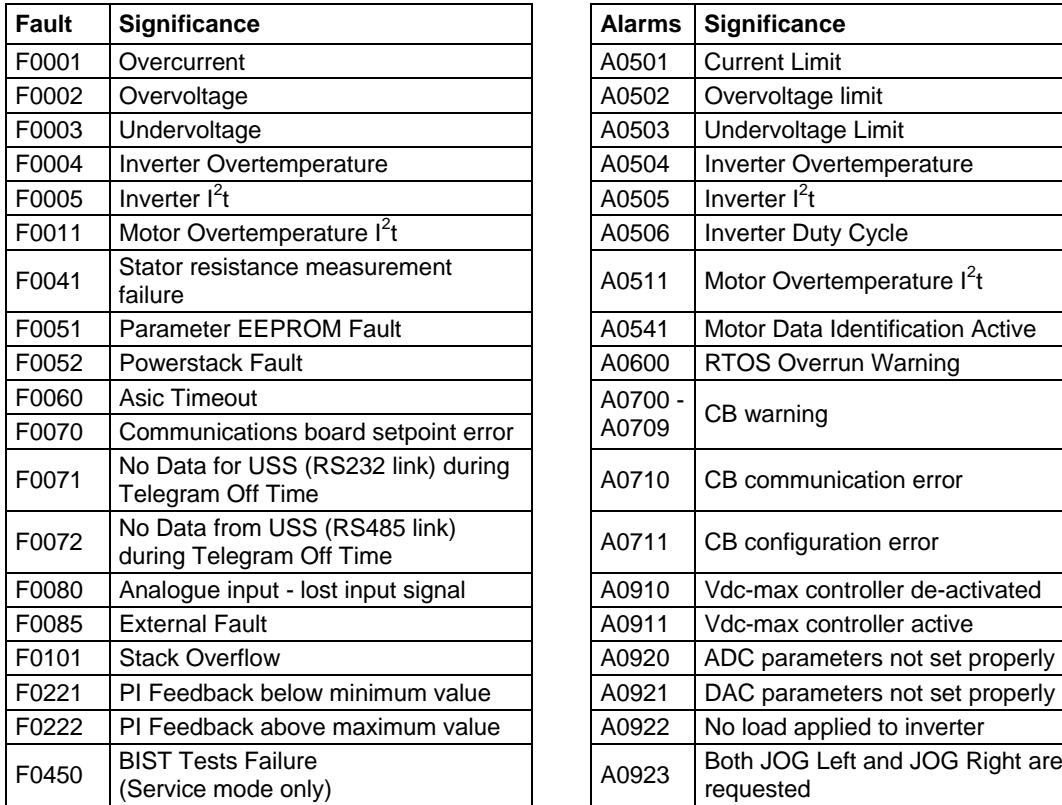

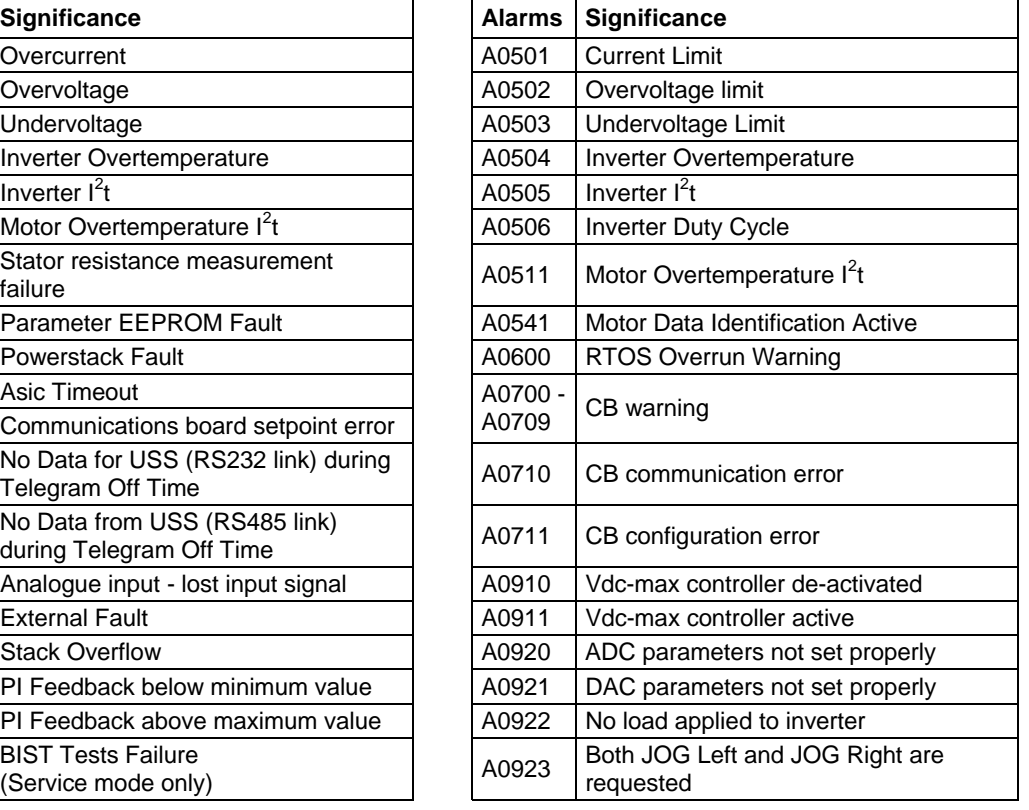

Information about MICROMASTER 420 is also available from:

#### **Regional Contacts**

Please get in touch with your contact for Technical Support in your Region for questions about services, prices and conditions of Technical Support.

#### **Central Technical Support**

The competent consulting service for technical issues with a broad range of requirementsbased services around our products and systems.

#### **Europe / Africa**

Tel: +49 (0) 180 5050 222 Fax: +49 (0) 180 5050 223 Email: adsupport@siemens.com

#### **America**

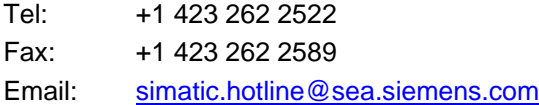

#### **Asia / Pacific**

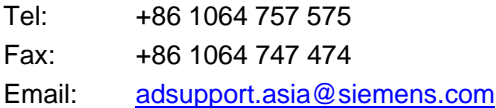

#### **Online Service & Support**

The comprehensive, generally available information system over the Internet, from product support to service & support to the support tools in the shop. http://www.siemens.com/automation/service&support

#### **Internet Address**

Customers can access technical and general information under the following address: http://www.siemens.com/micromaster

Siemens AG Bereich Automation and Drives (A&D) Geschäftsgebiet Standard Drives (SD) Postfach 3269, D-91050 Erlangen Federal Republic of Germany © Siemens AG, 2004, 2006

Subject to change without prior notice

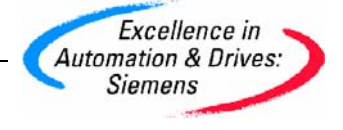